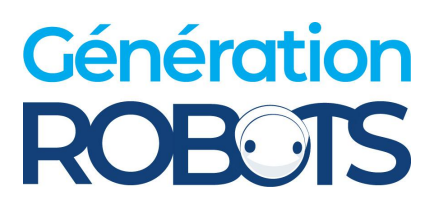

# **HUNTER SE USER MANUAL**

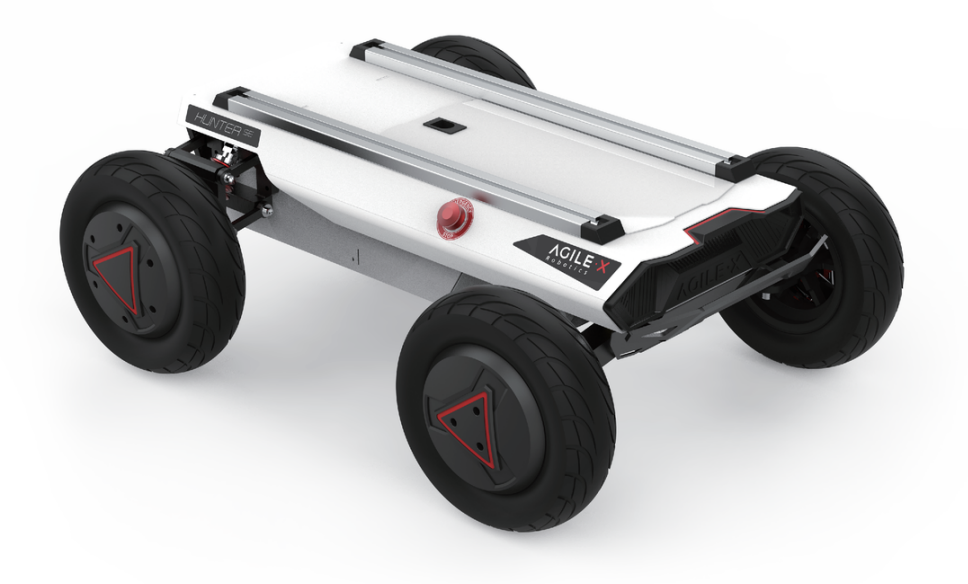

#### **HUNTER SE**

**AgileX Robotics Team**

**USER MANUAL V.2.0.0 2023.09**

# **Document version**

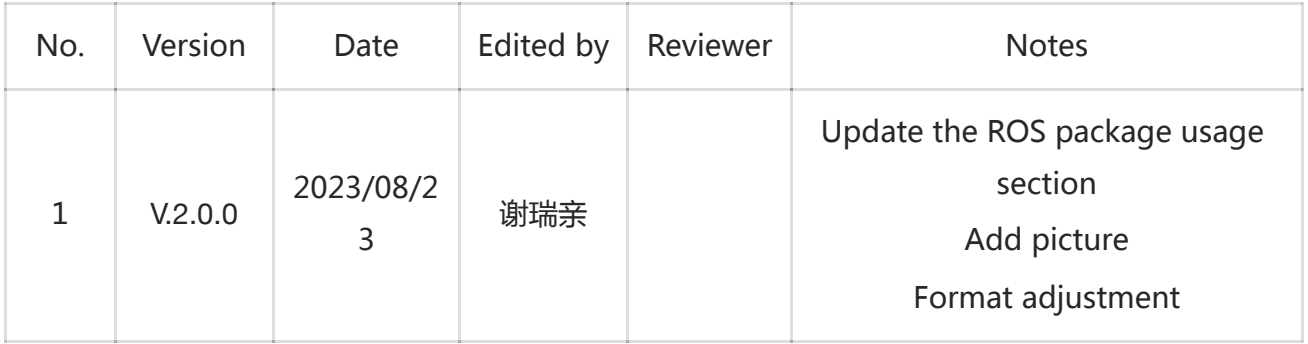

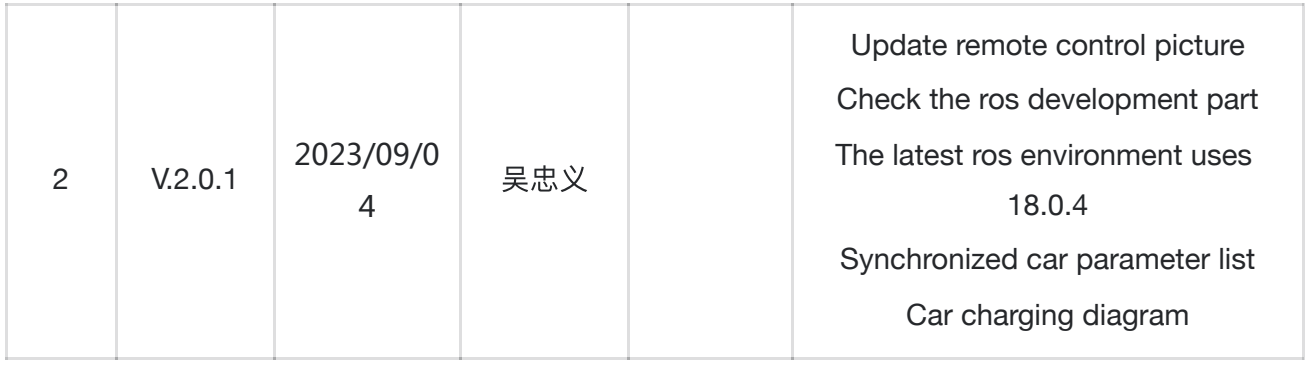

This chapter contains important safety information; before the robot is powered on for the first time, any individual or organization must read and understand this information before using the device. If you have any questions about use, please contact us at [support@agilex.ai.](https://g.alicdn.com/alidocs/we-word/4.50.5/html-render/pdf.html) Please follow and implement all assembly instructions and guidelines in the chapters of this manual, which is very important. Particular attention should be paid to the text related to the warning signs.

# **Safety Information**

The information in this manual does not include the design, installation and operation of a complete robot application, nor does it include all peripheral equipment that may affect the safety of the complete system. The design and use of the complete system need to comply with the safety requirements established in the standards and regulations of the country where the robot is installed.

HUNTER SE integrators and end customers have the responsibility to ensure compliance with the applicable laws and regulations of relevant countries, and to ensure that there are no major dangers in the complete robot application.This includes but is not limited to the following:

#### **Effectiveness and responsibility**

- Make a risk assessment of the complete robot system.
- Connect the additional safety equipment of other machinerydefined bytheriskassessmenttogether.
- Confirm that the design and installation of the entire robot system's peripheral equipment, including softwareand hardwaresystems,are correct.
- This robot does not have the relevant safety functions of a complete autonomous mobile robot, including but not limited to automatic anti-collision, anti-falling, creature approach warning, etc. Relevant functions require integrators and end customers to conduct safety assessment in accordance with relevant provisions and applicable laws and regulations to ensure that the developed robot is free of any major hazards and hidden dangersin practicalapplication.
- Collect all the documents in the technical file: includingriskassessment andthismanual. ●

#### **Environmental**

- For the first use, please read this manual carefully to understand the basic operating content and operating specification.
- Itisstrictlyforbidden to carry people
- For remote control operation, select a relatively open area to use HUNTER SE, because it is not equipped with any automatic obstacle avoidance sensor.Please keep a safe distance of more than 2 meters when HUNTERSE is moving.
- UseHUNTERSEunder -10°C ~ 45°C ambienttemperature.
- The waterproof and dust-proof capability of HUNTERSEisIP22. ●

#### **Pre-work Checklist**

- Makesureeachequipmenthassufficientpower.
- Make sure the vehicle does not have any obvious defects.
- Check if the remote controller battery has sufficient power. ●
- When using, make sure the emergency stop switch hasbeen released.

#### **Operation**

- Make sure the area around is relatively spacious in use.
- Carry out remote control within the range of visibility.
- The maximum load of HUNTERSE is 50KG. When in use, ensure that the payload does not exceed50KG.
- When installing an external extension, confirm the position of the center of mass of the extension and makesure itisatthecenterofthevehicle.
- Please charge in time when the equipment is low batteryalarm.
- When the equipment has a defect, please immediately stop using it to avoid secondary damage. ●

#### **Maintenance**

- Regularly check the pressure of the tire, and keep the tirepressure atabout2.0BAR.
- If the tire is severely worn or burst, please replace it in time.
- If the battery is not used for a long time, the battery needs to be charged periodically every 2 to 3 months.
- When the equipment has a defect, please contact the relevant technical to deal with it, and do not handle thedefectbyyourself.
- Please use it in an environment that meets the requirements of the protection level according to the IPprotection levelofthe equipment.
- When charging, make sure the ambient temperature isabove 0°C.

# **Attention**

This section includes some precautions that should be paid attention to for HUNTER SE use and development.

#### **Battery**

- The battery supplied with HUNTER SE is not fully charged in the factory setting, but its specific power capacity can be displayed on the voltmeter at rear end of HUNTER SE chassis or read via CAN bus communication interface. The battery recharging can be stopped when the green LED on the charger turns green. Note that if you keep the charger connected after the green LED gets on, the charger will continue to charge the battery with about 0.1A current for about 30 minutes more to get the battery fullycharged.
- Please do not charge the battery after its power has been depleted, and please charge the battery in time when low battery level alarmis on;
- Static storage conditions: The best temperature for battery storage is -10°C to 45°C; in case of storage for no use, the battery must be recharged and discharged once about every 2 months, and then stored in full voltage state. Please do not put the battery in fire or heat up the battery, and please do not store the battery in high-temperature environment;
- Charging: The battery must be charged with a dedicated lithium battery charger. Do not charge the battery below 0°C, and do not use batteries, power supplies,and chargers that are not standard.
- HUNTER SE only supports the replacement and use of the battery provided by us, and the battery can becharged separately.

#### **Usage environment**

- The operating temperature of HUNTER SE is -10°Cto 45°C; please do not use it below -10°C or above 45℃;
- The requirements for relative humidity in the operational environment of HUNTER SE are: maximum80%,minimum30%;
- Please do not use it in the environment with corrosive and flammable gases or closed to combustible substances;
- Do not store it around heating elements such as heatersorlarge coiled resistors; ●
- HUNTER SE is not water-proof, thus please do not use it in rainy, snowy or water-accumulated environment;
- It is recommended that the altitude of the operational environmentshould notexceed 1000M;
- It is recommended that the temperature difference between day and night in the operational environment should notexceed 25°C;

#### **Electrical external extension**

- For the extended power supply at rear end, the current should not exceed 10A and the total power should not exceed 240W;
- The top and tail extended power supply current, each socket cannot be greater than 24V10A, the total output current cannot be greater than 15A, and the total power cannot exceed 360W.
- When the system detects that the battery voltage is lower than the safe voltage, external power supply extensions will be actively switched off. Therefore, users are suggested to notice if external extensions involve the storage of important data and have no power-offprotection.

#### **Other notes**

- When handling and setting up, please do not fall off or place the vehicle upside down; ●
- For non-professionals, please do not disassemble the vehicle without permission. ●

# **Contents**

#### **Contents**

**Document version**

**Safety Information**

**Attention**

#### **Contents**

#### **1 HUNTER SE Introduction**

- 1.1 Component list
- 1.3 Requirement for development

#### **2 The Basics**

- 2.1 Status indication
- 2.2 Instructions on electrical interfaces
	- 2.2.1 Instructions on rear electrical interface
- 2.3 Instructions on remote control
- 2.4 Instructions on control demands and movements

#### **3 Getting Started**

- 3.1 Use and operation
- 3.2 Charging and battery replacement
- 3.3 Development
	- 3.3.2 CAN cable connection
	- 3.3.3 Implementation of CAN command control
- 3.4 Firmware upgrade
- 3.5 HUNTERSE ROS Package use example

#### **4 Q&A**

#### **5 Product Dimensions**

5.1 Illustration diagram of product external dimensions 5.2 Illustration diagram of top extended support dimensions

# **1 HUNTER SE Introduction**

HUNTERSE is an Ackermann model programmable UGV (UNMANNED GROUND VEHICLE), which is a chassis designed with Ackermann steering, with similar characteristics to cars, and has obvious advantages on ordinary cement and asphalt roads. Compared with the four-wheel differential chassis, HUNTERSE has higher load capacity, can achieve higher movement speed, and at the same time wear less to the structure and tires, suitable for long-term work. Although HUNTERSE is not designed for all-terrain, it is equipped with swing arm suspension and can pass through common obstacles such as speed bumps. Stereo camera, lidar, GPS, IMU, manipulator and other equipment can be optionally installed on HUNTERSE for extended applications. HUNTERSE can be applied to unmanned inspection, security, scientific research, exploration, logistics and other fields.

## **1.1 Component list**

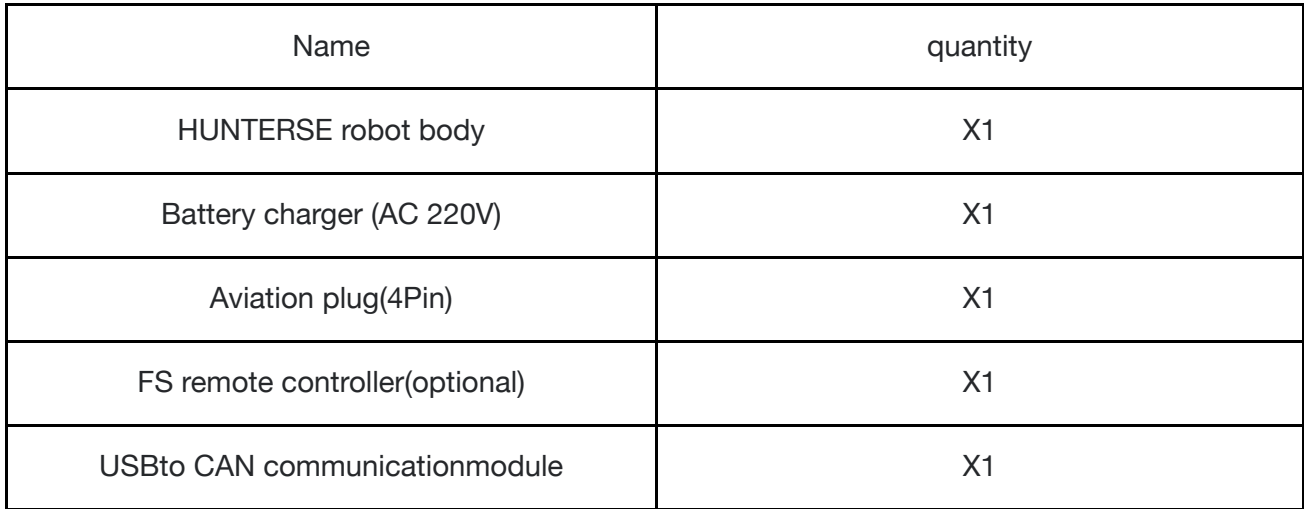

## **1.2 Tech specifications**

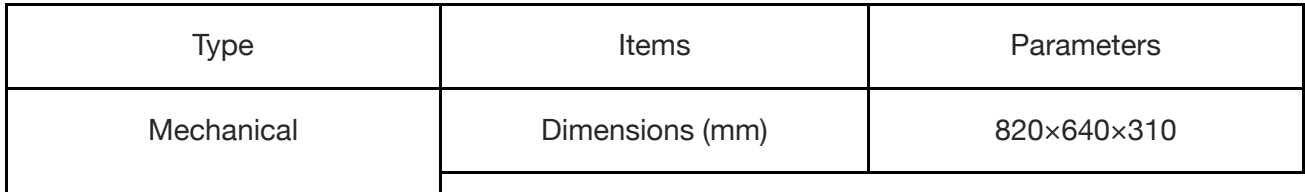

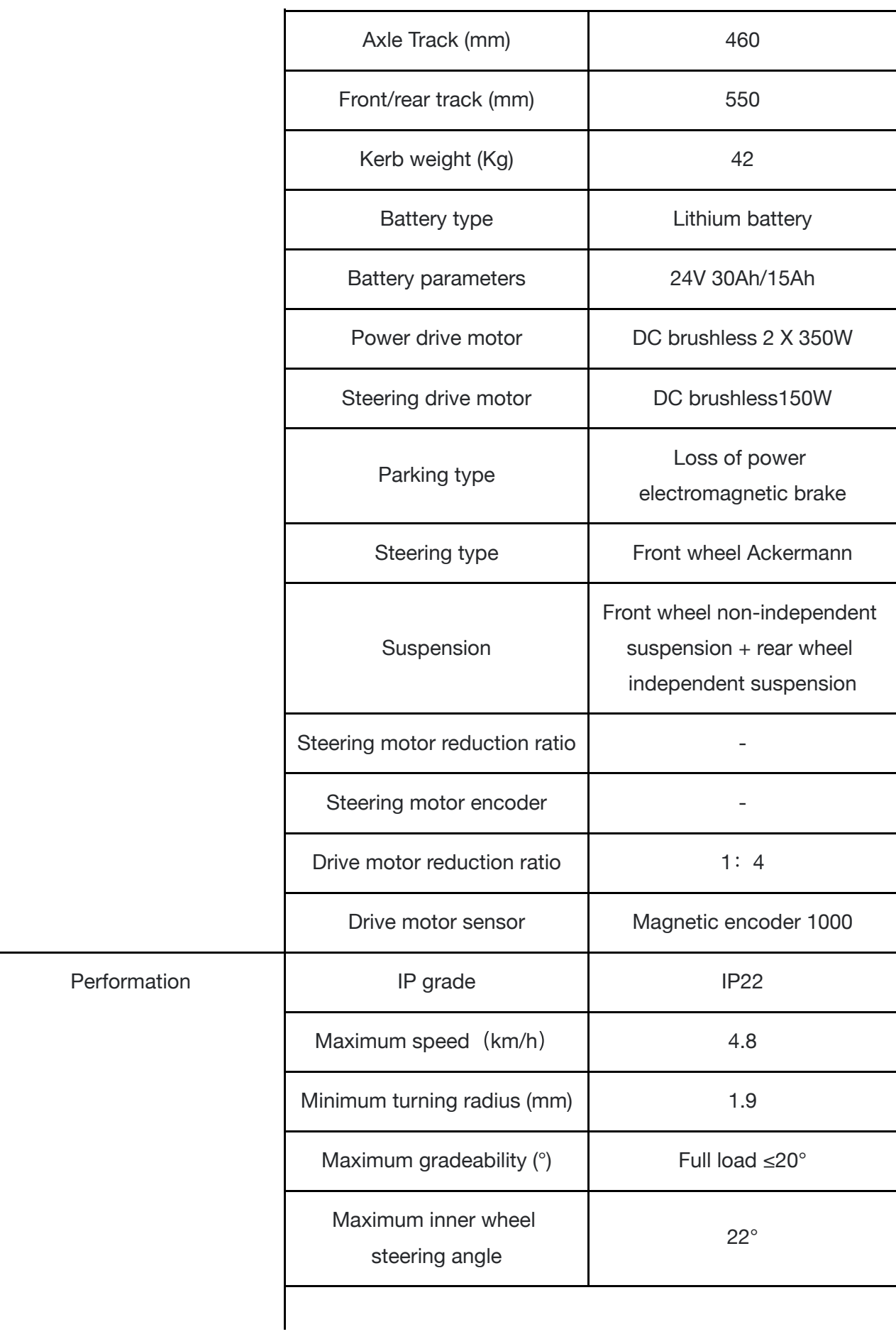

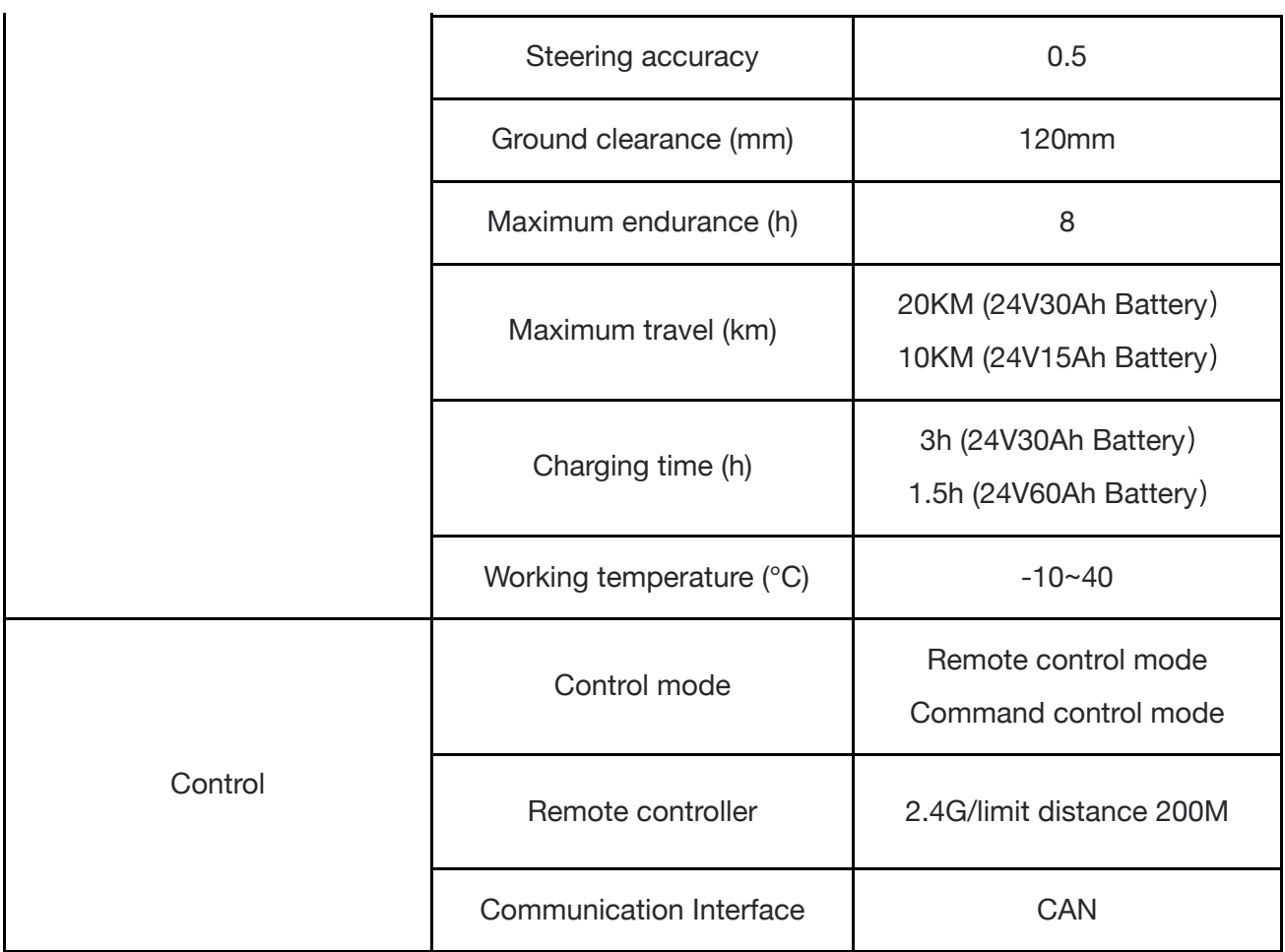

## **1.3 Requirement for development**

FS RC transmitter is provided (optional) in the factory setting of HUNTER SE, which allows users to control the chassis of robot to move and turn; HUNTER SE is equipped with CAN interface, and users can carry out secondary development through it.

# **2 The Basics**

This section will give a basic introduction to the HUNTER SE mobile robot chassis, so that users and developers have a basic understanding of the HUNTER SE chassis. Figures 2.1 and 2.2 below provide the views of the entire mobile robot chassis.

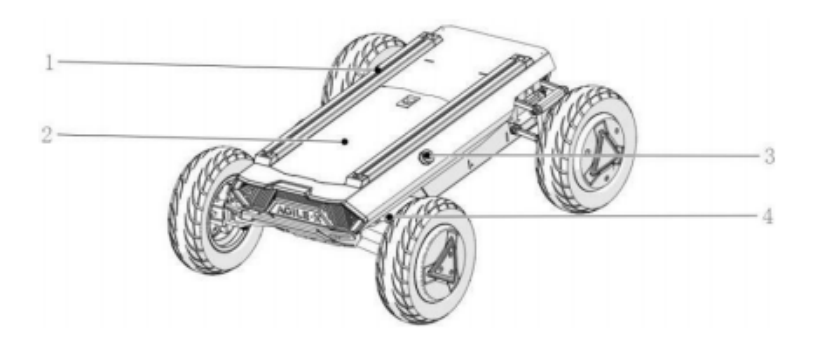

1. Profile Support 2. Top cabin panel 3. Emergency stop button 4. Steering mechanism

Figure2.1 FrontView

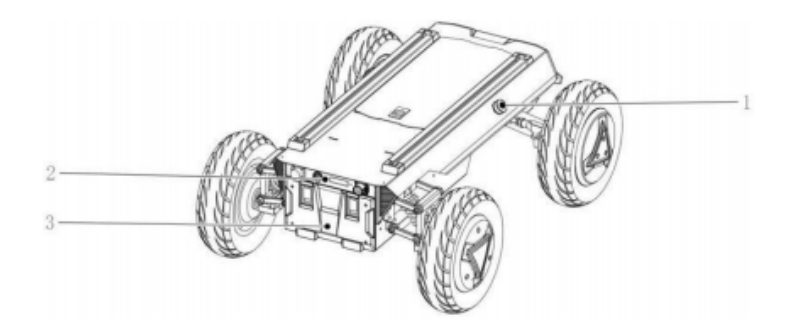

1. Emergency stop switch 2. Rear electrical panel 3. Battery replacement pane

Figure2.2 RearView

HUNTER SE adopts a modular and intelligent design concept as a whole. The vacuum rubber wheel and powerful DC brush-less servo motor are used on the power module, which makes the HUNTER SE robot chassis development platform have a strong pass ability. And it is also easy for HUNTER SE to cross obstacles with the front wheel bridge suspension. Emergency stop switches are installed on both sides of the vehicle body, so that emergency stop operations can be performed quickly in the event of an emergency, so as to avoid safety accidents and reduce or avoid unnecessary losses. The rear of HUNTER SE is equipped with an open electrical interface and communication interface, which is convenient for customers to carry out secondary development. The electrical interface adopts aviation waterproof connectors in the design and selection, which is beneficial to the expansion and use of users on the one hand, and enables the robot platform to be used in some harsh environments on theother hand.

## **2.1 Status indication**

Users can identify the status of vehicle body through the voltmeter, the beeper and lights mounted on HUNTERSE. For details, please refer to Figure 2.1.

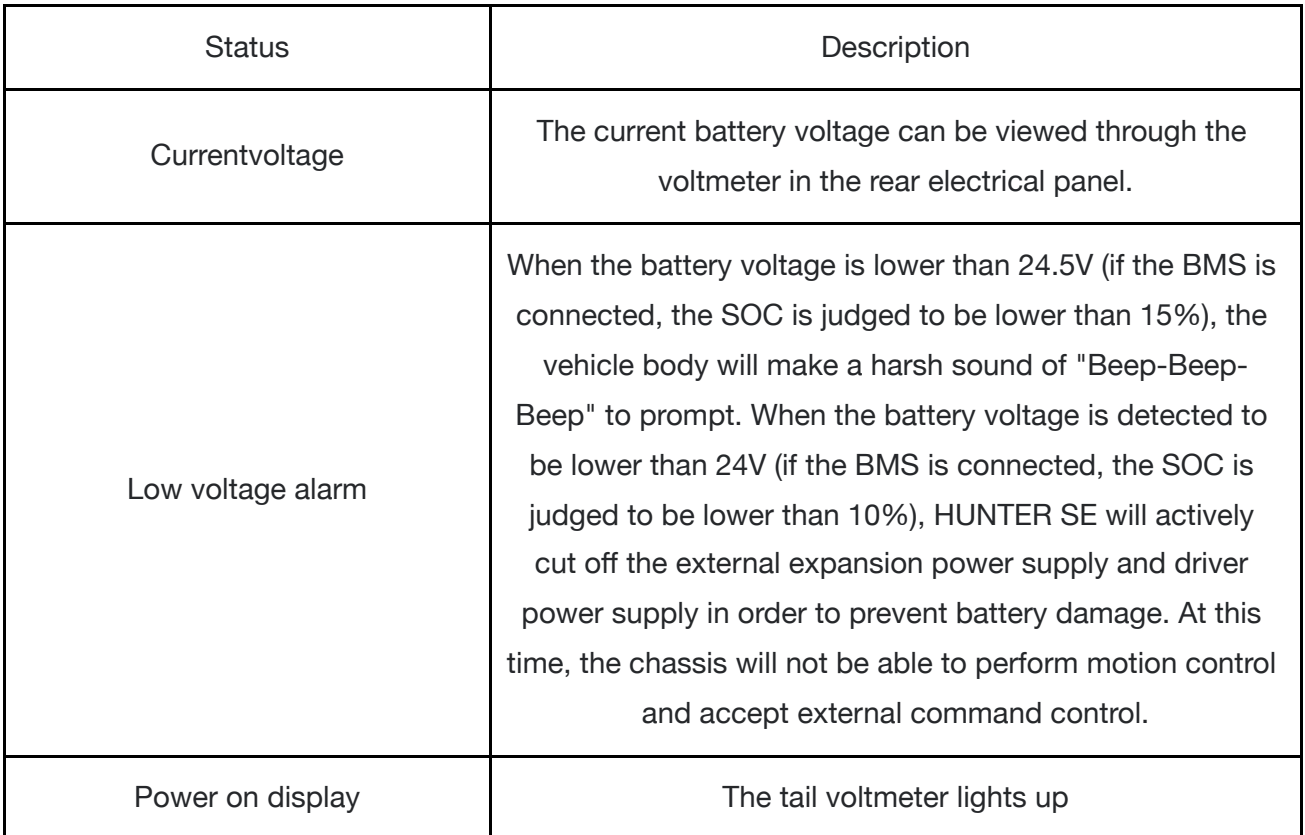

## **2.2 Instructions on electrical interfaces**

#### **2.2.1 Instructions on rear electrical interface**

The extension interface at the rear is shown in Figure 2.6, in which Q1 is the charging interface; Q2 is the power switch; Q3 is the power display interaction; Q4 is the CAN and 24V power extension interface.

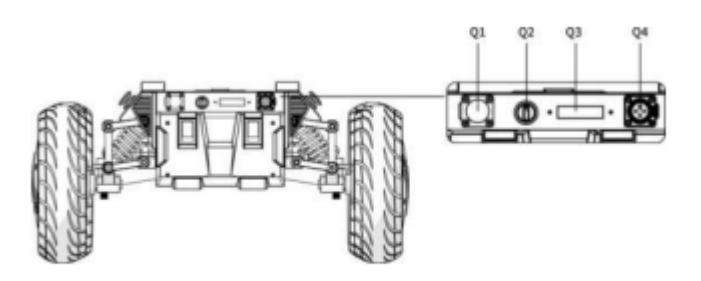

Thedefinition ofQ4'sspecific pin isshown in Figure 2.7.

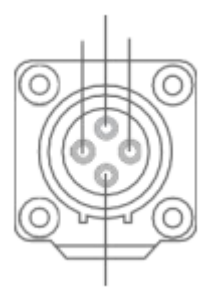

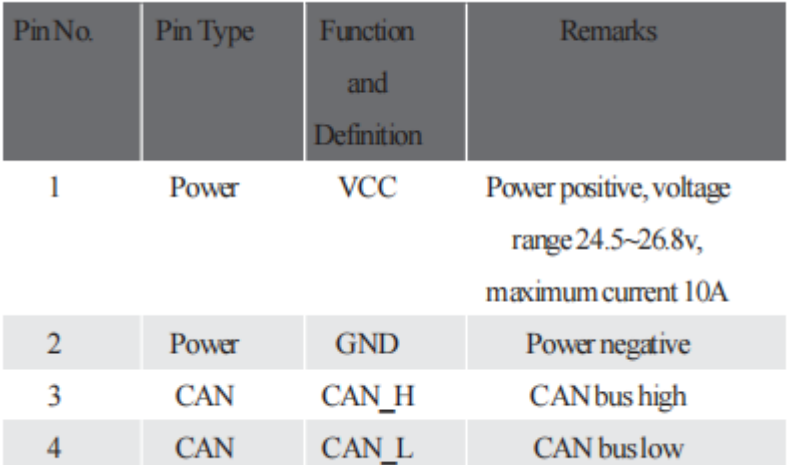

Figure 2.7 Pin Instruction oftheRearAviation Interface

## **2.3 Instructions on remote control**

FS remote control is an optional accessory for HUNTER SE. Customers can choose according to actual needs. The remote control can easily control the HUNTER SE universal robot chassis. In this product, we use the left-hand throttle design. Refer to Figure 2.8 for its definition and function.

The functions of the buttons are defined as: SWC, SWD, and SWA are temporarily not activated, among which SWB is the control mode selection lever, which is the command control mode when it is turned to the top, and the remote control mode when it is turned to the middle; S1 is the throttle button, which controls the HUNTER 2.0 Forward and backward; S2 controls the steering of the front wheels, and POWER is the power button. Press and hold at the same time to turn on.

**Note: The mapping of the remote control has been set before leaving the factory, please do not change it at will.**

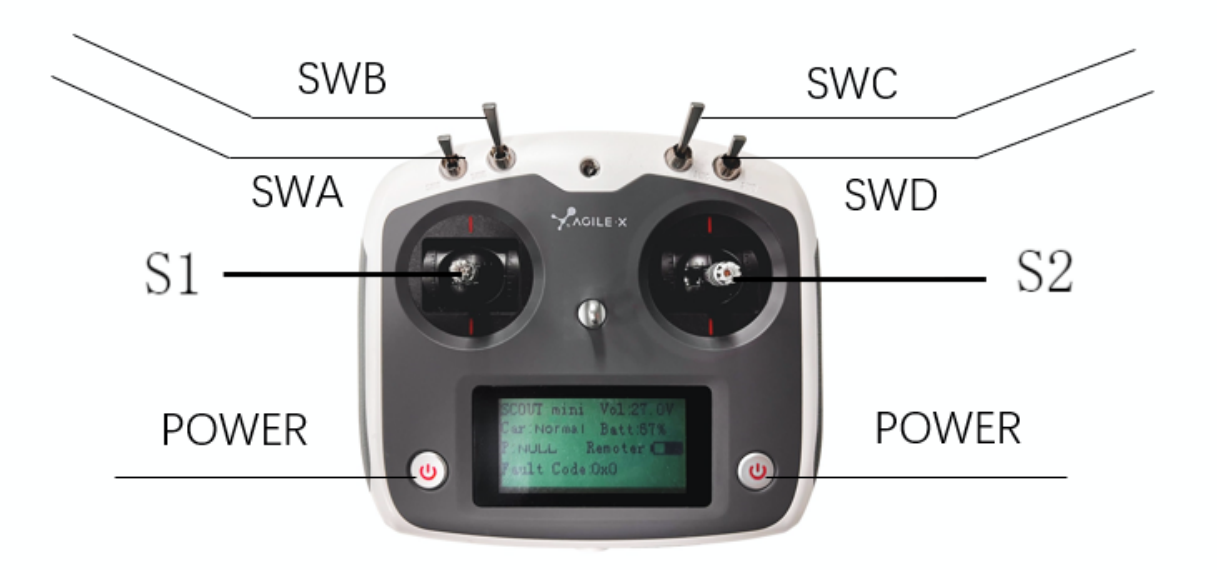

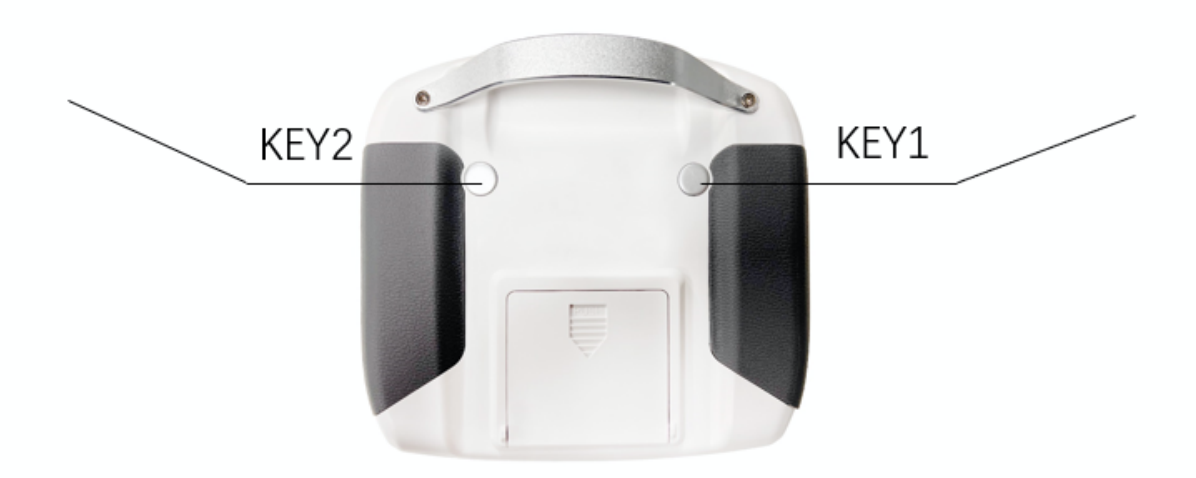

Figure 2.8 Schematic diagram of the FS remote control buttons **Remote control interface description:** Hunter : model Vol: battery voltage Car: chassis status Batt: Chassis power percentage P:Park Remoter: remote control battery level

Fault Code: Error information (refer to the fault information description table)

## **2.4 Instructions on control demands and movements**

We set up a coordinate reference system for ground mobile vehicle according to the ISO 8855 standard as shown in Figure 2.9.

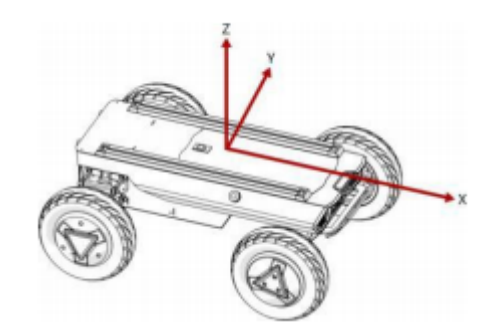

Figure 2.9 SchematicDiagramofReferenceCoordinate SystemforVehicleBody

As shown in Figure 2.9, the vehicle body of HUNTERSE is in parallel with X axis of the established reference coordinate system. In the remote control mode, push the remote control stick S1 forward to move in the positive X direction, and push S1 backward to move in the negative X direction. When S1 is pushed to the maximum value, the movement speed in the positive X direction is the maximum; when S1 is pushed to the minimum value, the movement speed in the negative X direction is the maximum; the remote control stick S2 controls the steering of the front wheels of the vehicle body; push S2 to the left, and the vehicle turns to the left; push it to the maximum,and the steering angle is the largest; push S2 to the right, and the vehicle turns to the right; push it to the maximum, and the right steering angle is the largest at this time. In the control command mode, the positive value of the linear velocity means movement in the positive direction of the X axis, and the negative value of the linear velocity means movement in the negativedirection of the X axis; the steering angle is thesteering angle of the inner wheel.

This section mainly introduces the basic operation and use of the HUNTERSE platform, and how to carry out the secondary development of HUNTERSE through the external CAN interface and the CAN bus protocol.

# **3 Getting Started**

## **3.1 Use and operation**

Thebasic operation process of thestartup operation is as follows:

#### **Check**

- Check the condition of HUNTER SE. Check whether there are significant anomalies; if so, please contacttheafter-saleservicepersonalforsupport;
- Check the state of emergency-stop switches. Make suretheemergencystopbuttons arereleased; ●
- When using for the first time, make sure that Q2 (knob switch) in the rear electrical panel is vertical, and the HUNTERSE is in a power-off state at this time.

#### **Startup**

- Turn the knob switch to the horizontal state (Q2); under normal circumstances, the voltmeter normally displaysthebattery voltage;
- Check the battery voltage, and the normal voltage range is 24.5~26.8V; if there is a continuous "beep-beep-beep..." sound from the beeper, it means that the battery voltage is too low, then please charge itintime.

#### **Shutdown**

Turntheknob switchto verticalto cutoffthe power. ●

#### **Emergency stop**

• Press the emergency stop switch on the side of the HUNTERSEvehiclebody.

#### **Basic operating procedures of remote control**

• After the HUNTERSE mobile robot chassis is started correctly, turn on the RC transmitter and set SWB to the remote controlmode. Then,HUNTERSEplatformmovementcan be controlled bytheRCtransmitter.

## **3.2 Charging and battery replacement**

HUNTER SE products are equipped with a 10A charger by default in the car, which can meet charging needs. During normal charging, there is no indicator light on the chassis to indicate the charging status of the vehicle. Please judge whether it is currently charging according to the charger status indicator light.

#### **The specific operating procedures of charging are as follows:**

- Make sure that the HUNTER SE chassis is in a shutdown state. Before charging, please make sure that the power switch in the rear electrical console is turnedoff;
- Insert the plug of the charger into the Q1 charging interfacein therearelectricalcontrolpanel;
- Connect the charger to the power supply and turn on the charger switch to enter the charging state.

Note: For now, the battery needs about 3 hours to be fully recharged from 24.5V, and the voltage of a fully recharged battery is about 26.8V

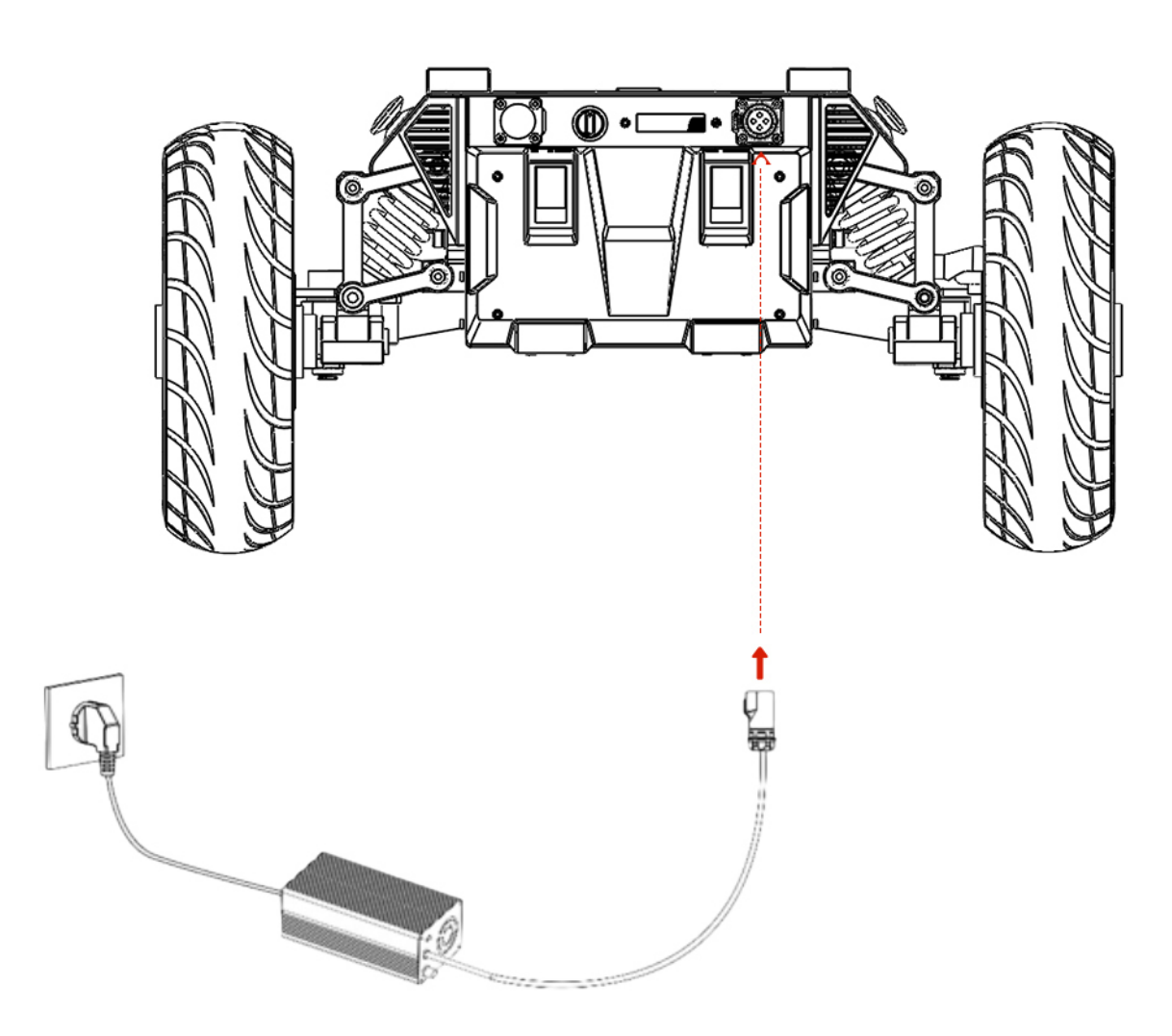

#### **Battery replacement**

- Turn off the power switch of the HUNTER SE chassis ●
- Press the button lock on the battery replacement panel to open the battery panel
- Unplug the currently connected battery interface, respectively (XT60 power connector) (BMS connector) lock
- Take out the battery, note that the battery is not allowed to hit and collide during this process ●
- Install the battery to be used and plug the connector back into the
- Turn off the power to replace the panel, press the lock

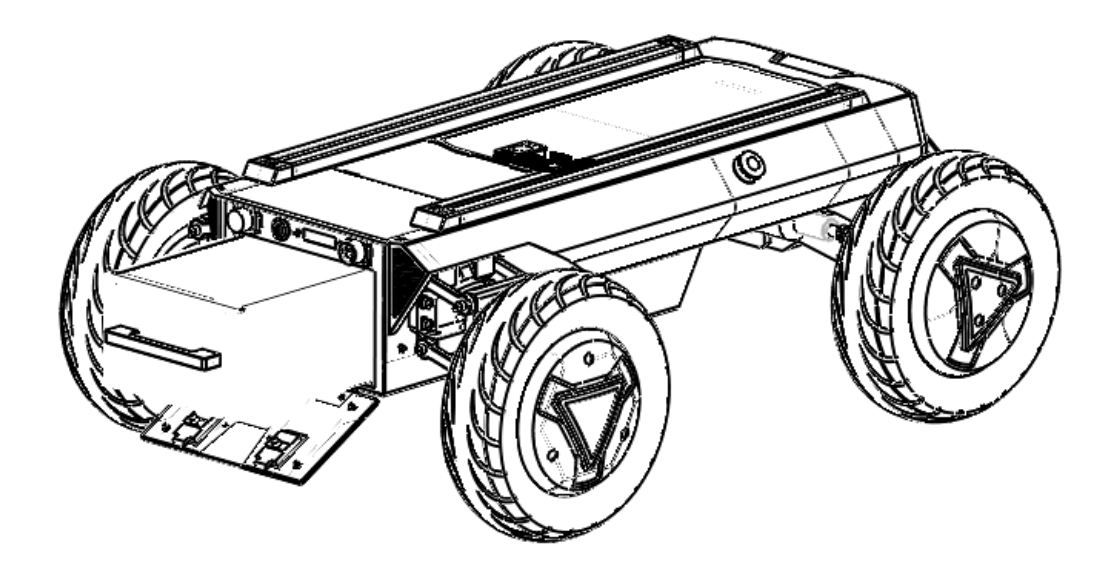

### **3.3 Development**

The CAN communication standard in HUNTER SE adopts CAN2.0B standard, the communication baud rate is 500K, and the message format adopts MOTOROLA format. The linear velocity and steering angle of the chassis movement can be controlled through the external CAN bus interface; HUNTER SE will feedback the current movement status information and the status information of the HUNTER chassis in real time. The system status feedback command includes current vehicle body status feedback, control mode status feedback, battery voltage feedback and fault feedback.The protocol content is shown in Table 3.1.

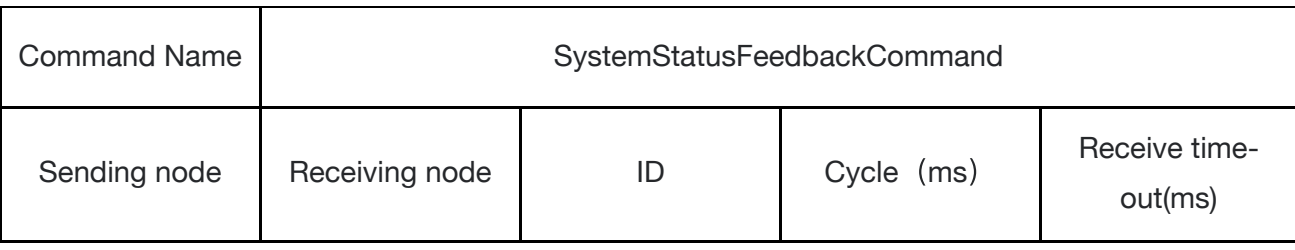

Table 3.1 Feedback Frame of HUNTER SEChassis System Status

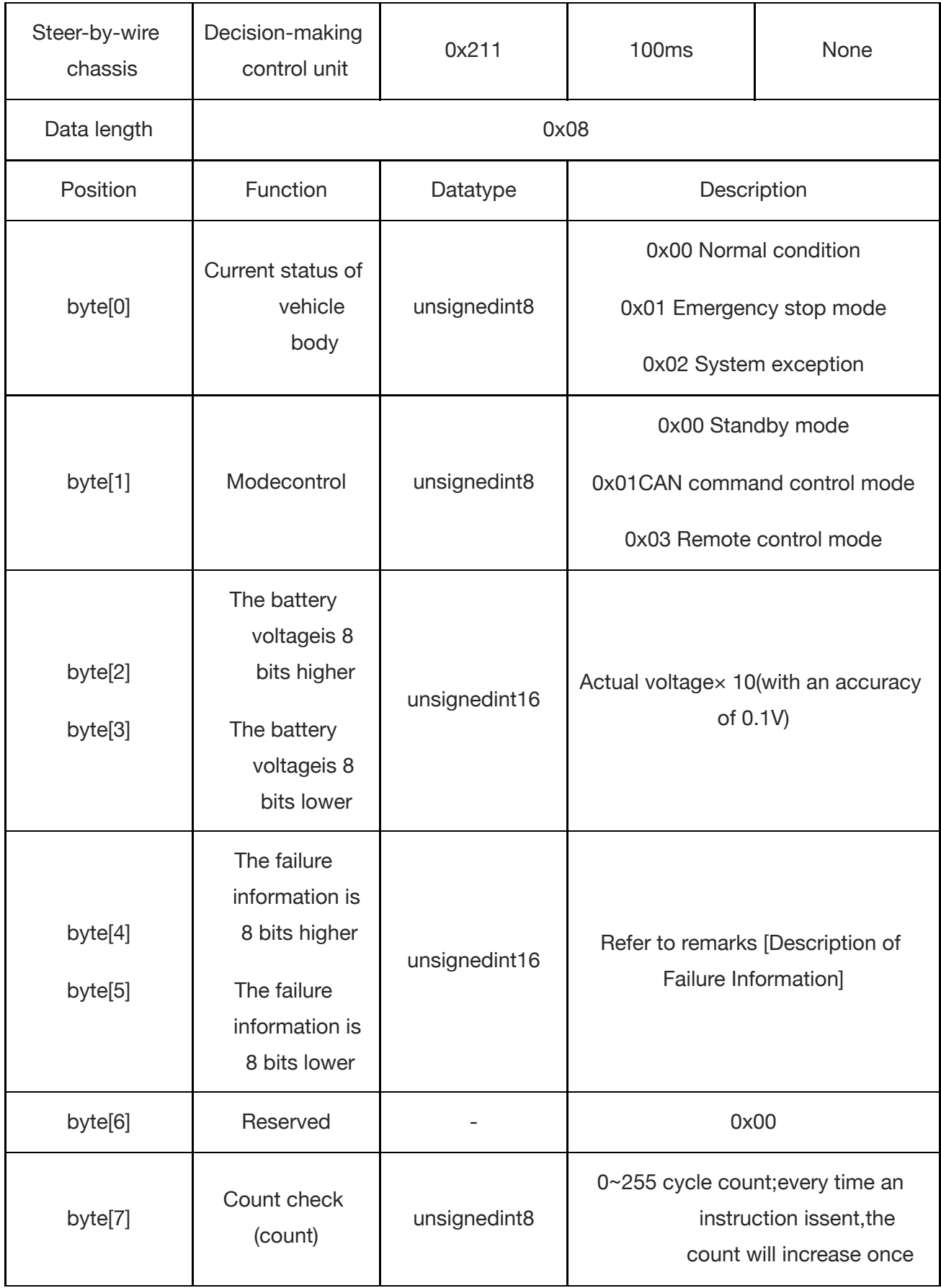

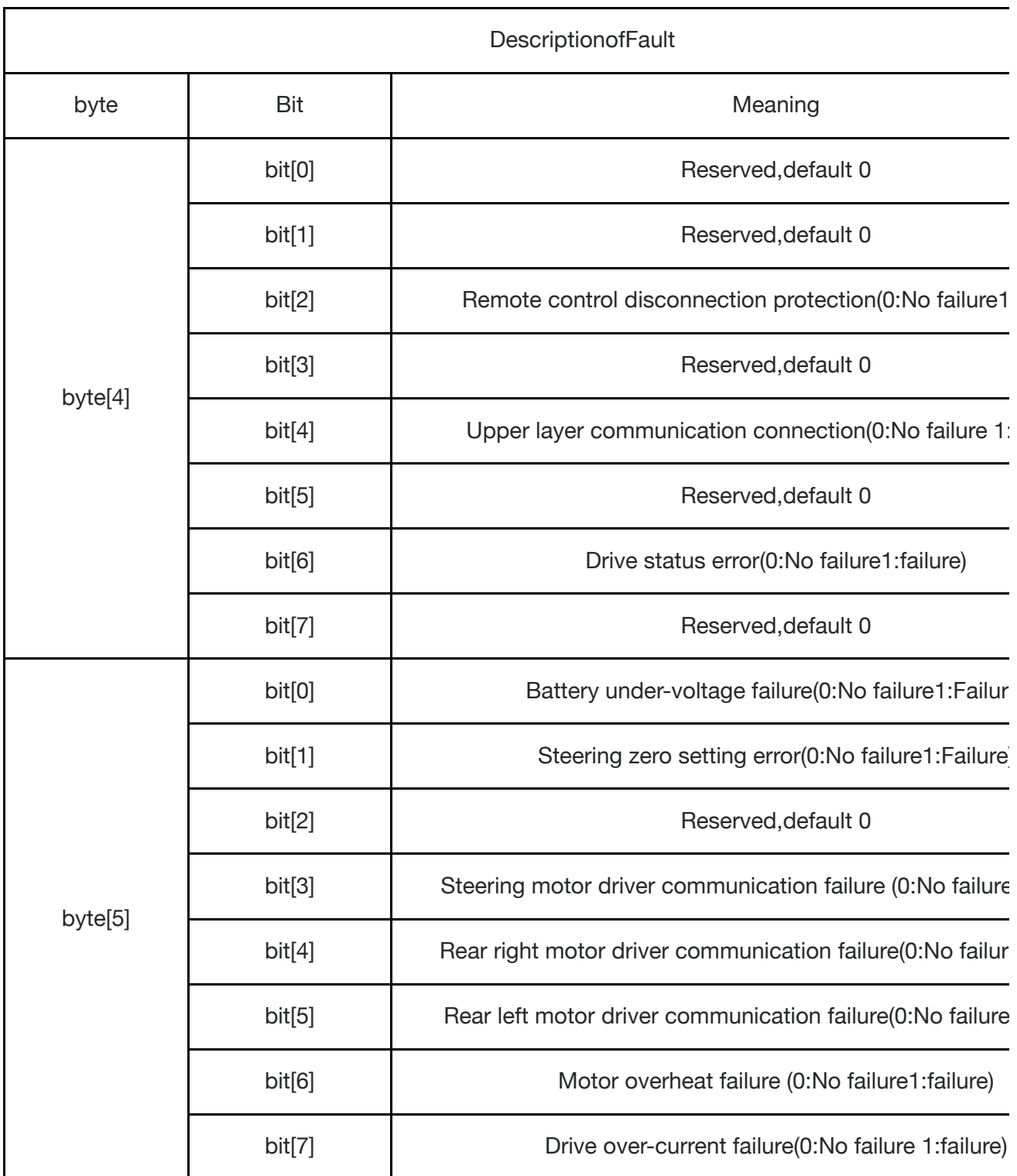

The command of movement control feedback frame includes the feedback of current linear velocity and steering angle of moving vehicle body. The specific protocol content is shown in Table3.2.

Table 3.2 Movement Control Feedback Frame

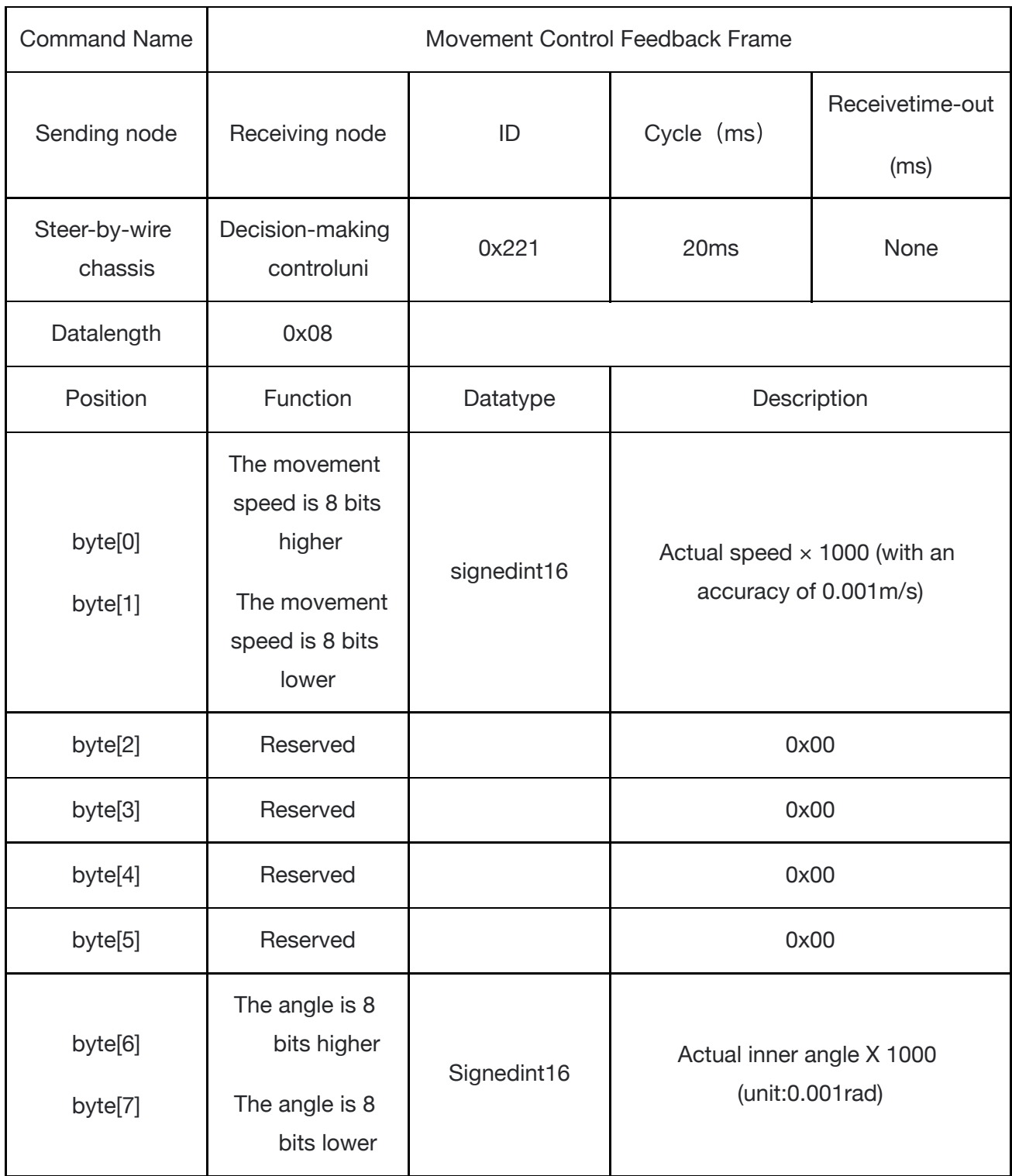

Themovement controlframe includesthe linear velocity control command and the front wheel inner angle control command.The specific protocol contentisshown inTable 3.3.

Table 3.3 Motion Control Instruction Control Frame

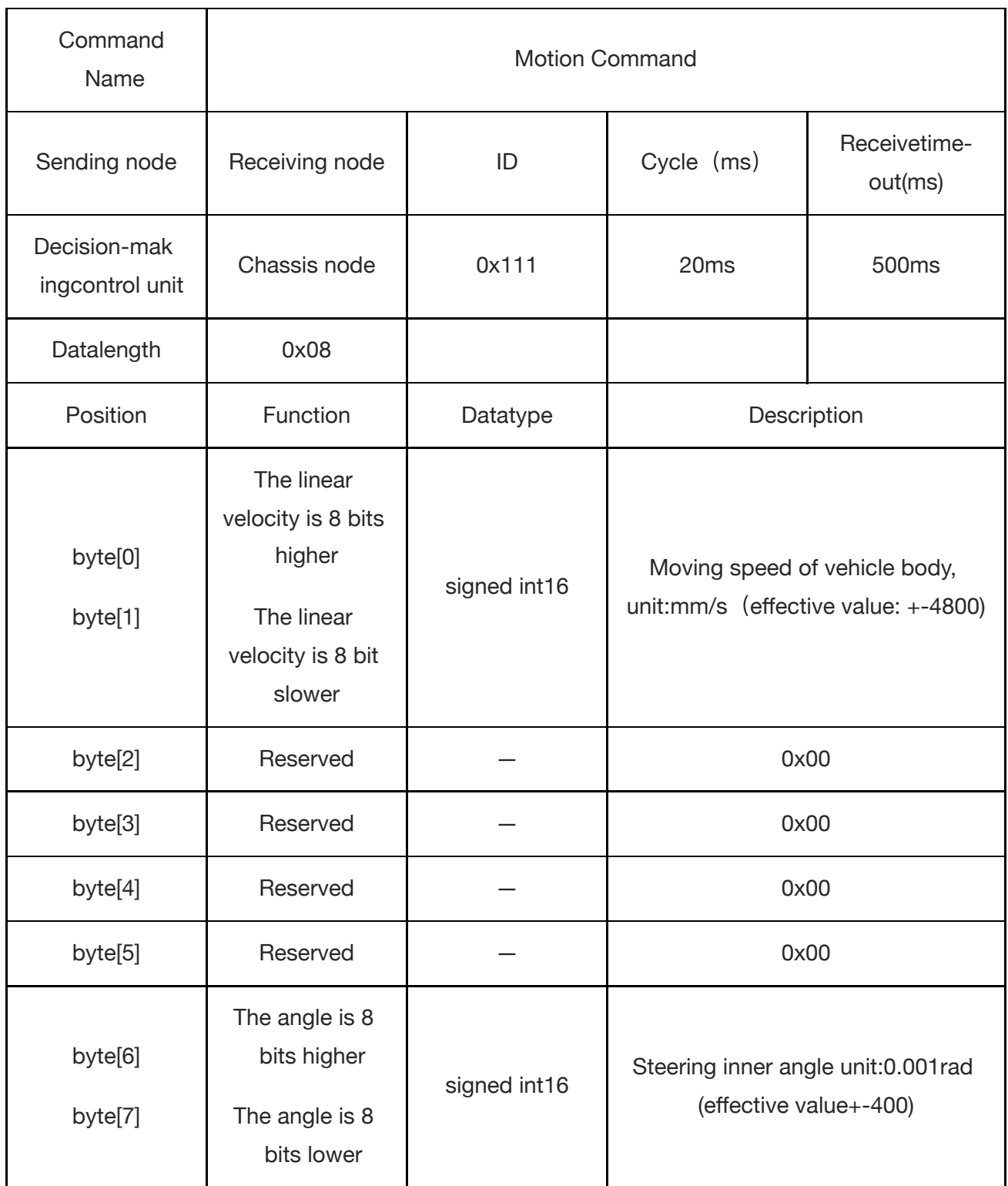

PS: In the CAN command mode, it is necessary to ensure that the 0X111 command frame is sent in a period less than 500MS (recommended period is 20MS), otherwise HUNTER SE will judge that the control signal is lost and enter an error (0X211 feedback that the upper layer communication is lost). After the system reports an error, it will enter the standby mode. If the 0X111 control frame returns to the normal sending period at this time, the upper layer communication disconnection error can be automatically cleared, and the control mode returns to the CAN control mode.

The mode setting frame is used to set the control interface of HUNTER SE. The specific protocol content is shown in Table 3.4.

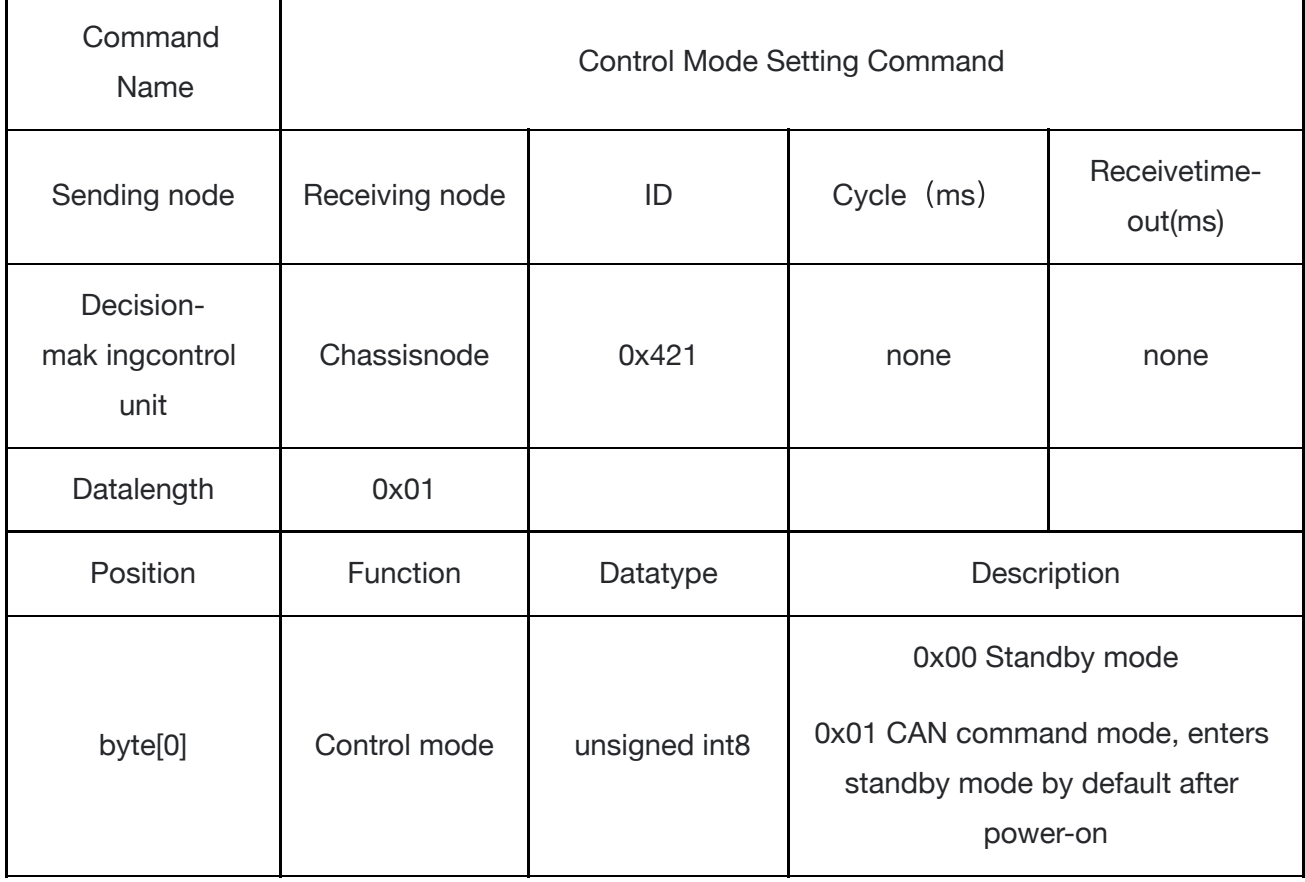

Table 3.4 Control Mode Setting Command

Description of control mode: In case the HUNTERSE is powered on and the RC transmitter is not connected, the control mode is defaulted to standby mode. At this time, the chassis only receives control mode command, and does not respond to other commands. To use CAN for control, you need to switch to CAN command mode at first. If the RC transmitter is turned on, the RC transmitter has the highest authority, can shield the control of command and switch the control mode.

Thestatus setting frame is used to clear system errors. The protocol content is shown in Table 3.5.

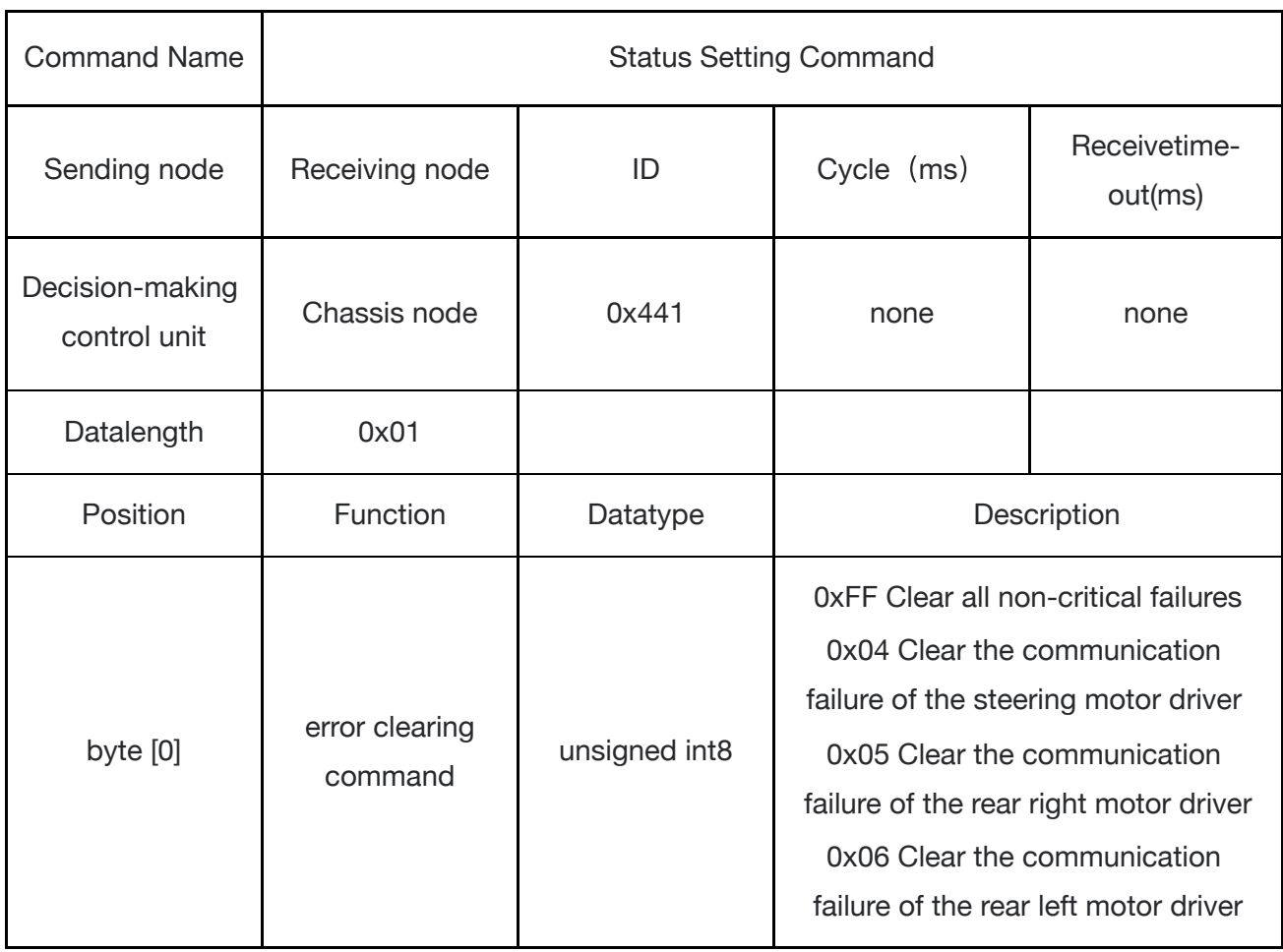

#### Table 3.5 Status Setting Frame

[Note] Sample data, the following data is only for testing

1.The chassis moves forward at 0.15m/s.

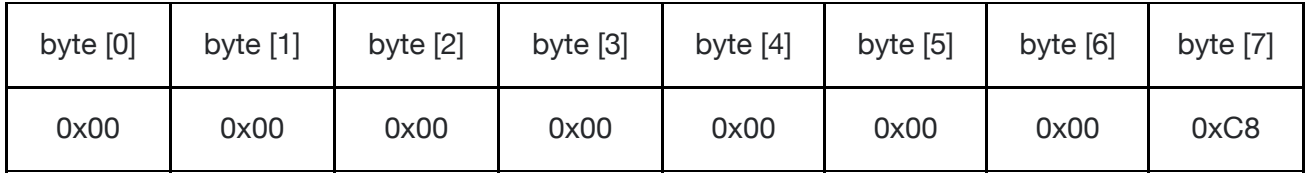

2.The chassis steering 0.2rad

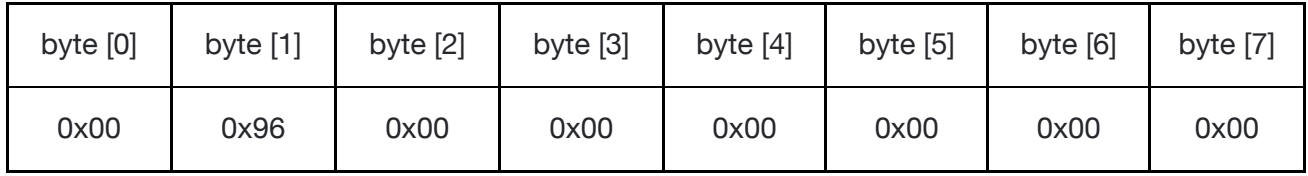

The chassis status information will be feedback, and what'<sup>s</sup> more, the information about motor current, encoder and temperature are also included. The following feedback frame contains the information about motor current, encoder andmotor temperature.

The corresponding motor numbers of the three motors in the chassis are: steering No. 1, right rear wheel No. 2, left rear wheel No. 3

Themotor speed current position information feedback is shown in Table 3.6 and 3.7.

Table 3.6 Motor Drive High Speed Information Feedback Frame

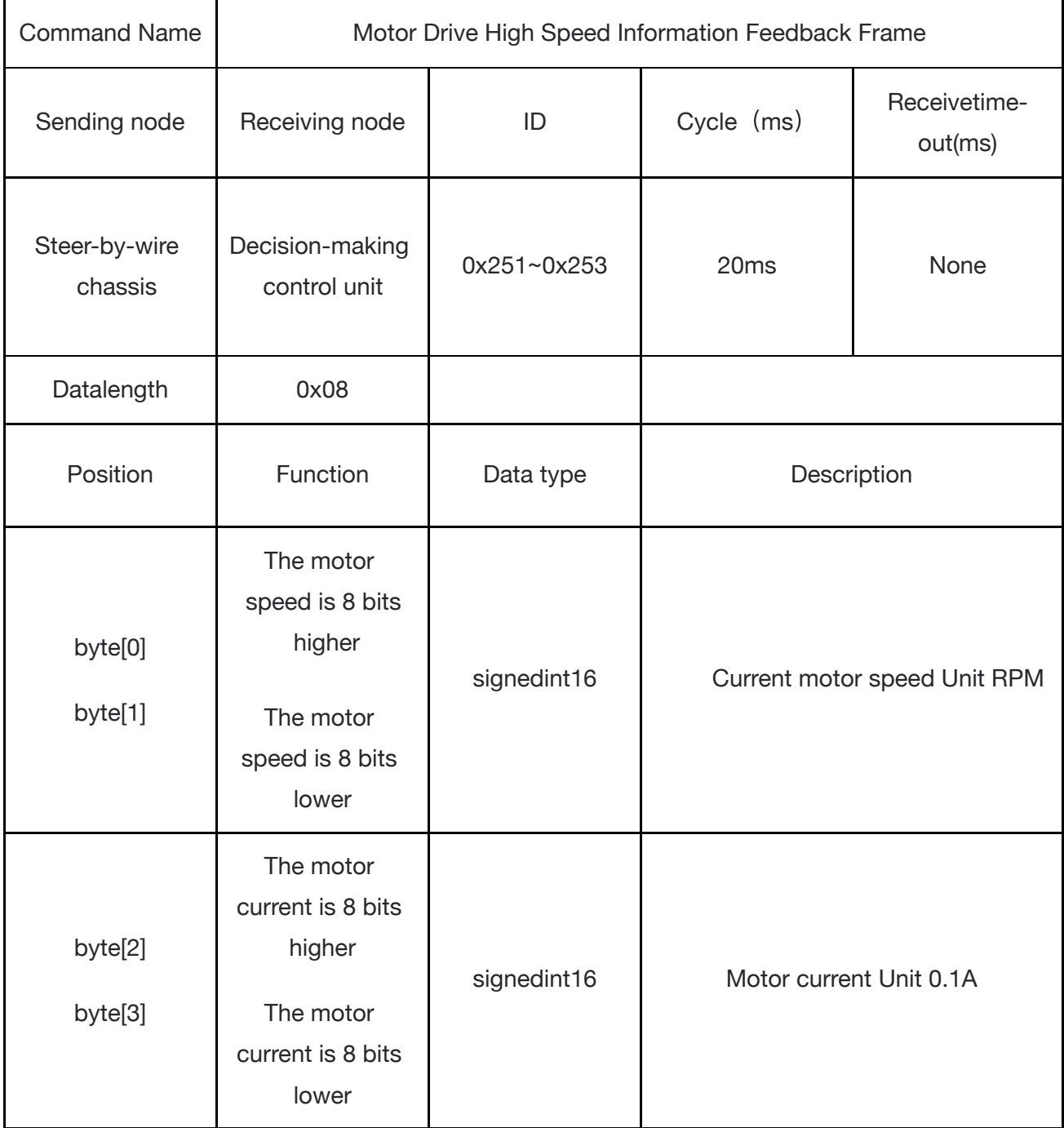

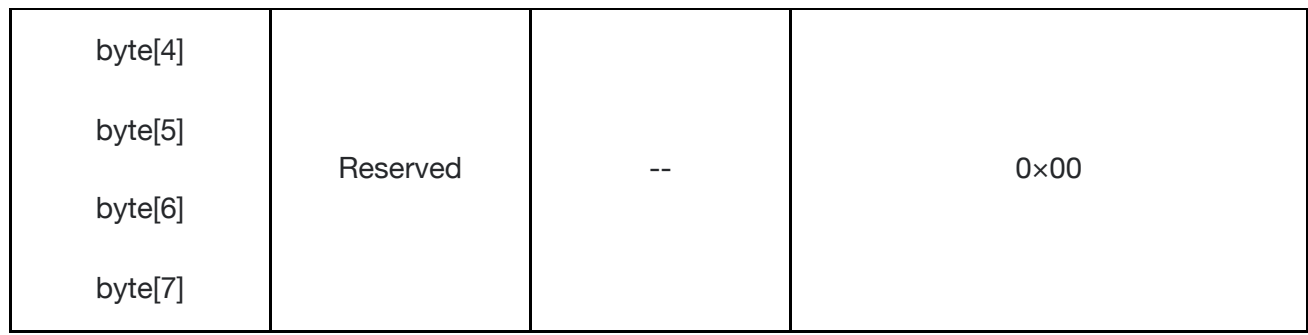

#### Table 3.7 Motor Drive Low Speed Information FeedbackFrame

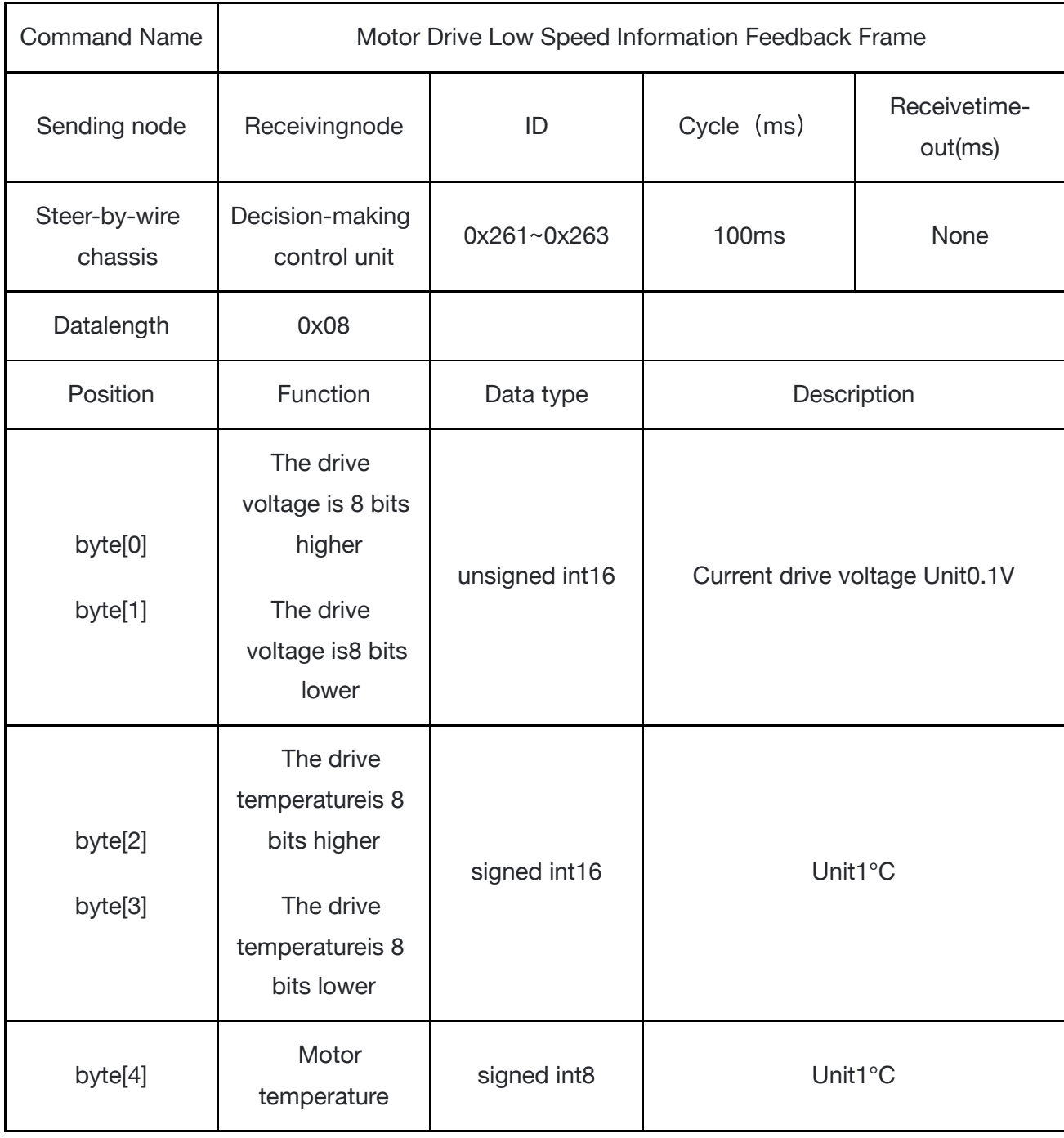

 $\frac{1}{\sqrt{2}}$ 

 $\ddot{\phantom{a}}$ 

 $\mathbb{R}^2$ 

 $\frac{1}{\sqrt{2}}$ 

 $\hat{\mathcal{L}}$ 

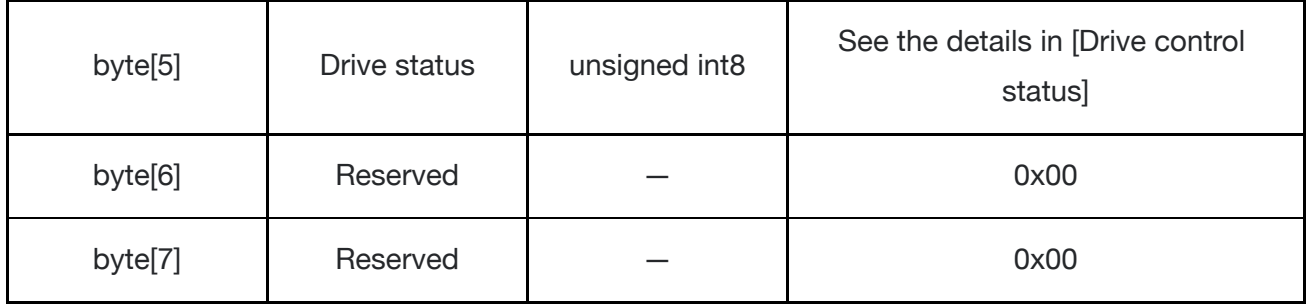

The specific content of the drive status information is shown in Table 3.8.

#### Table 3.8 Drive Status Description

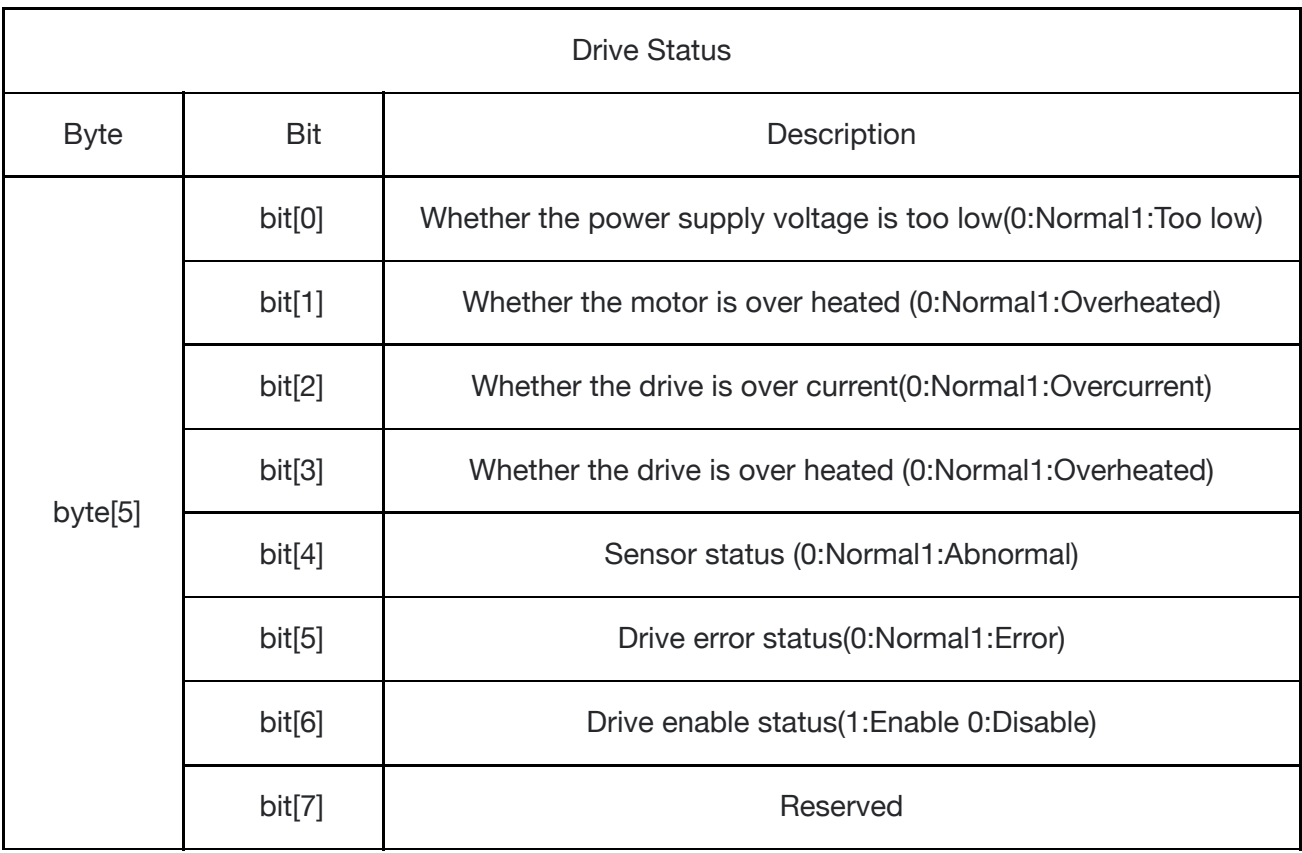

Steering zero setting and feedback commands are used to calibrate the zero position. The specific contents of the protocol are shown in Table 3.10 and 3.11.

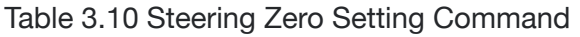

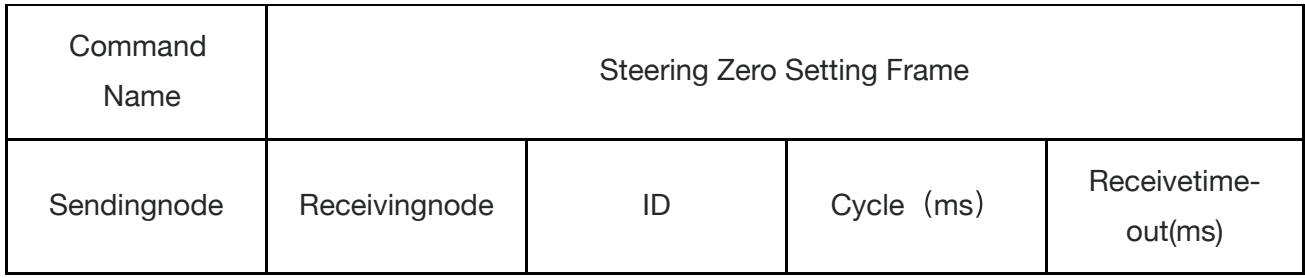

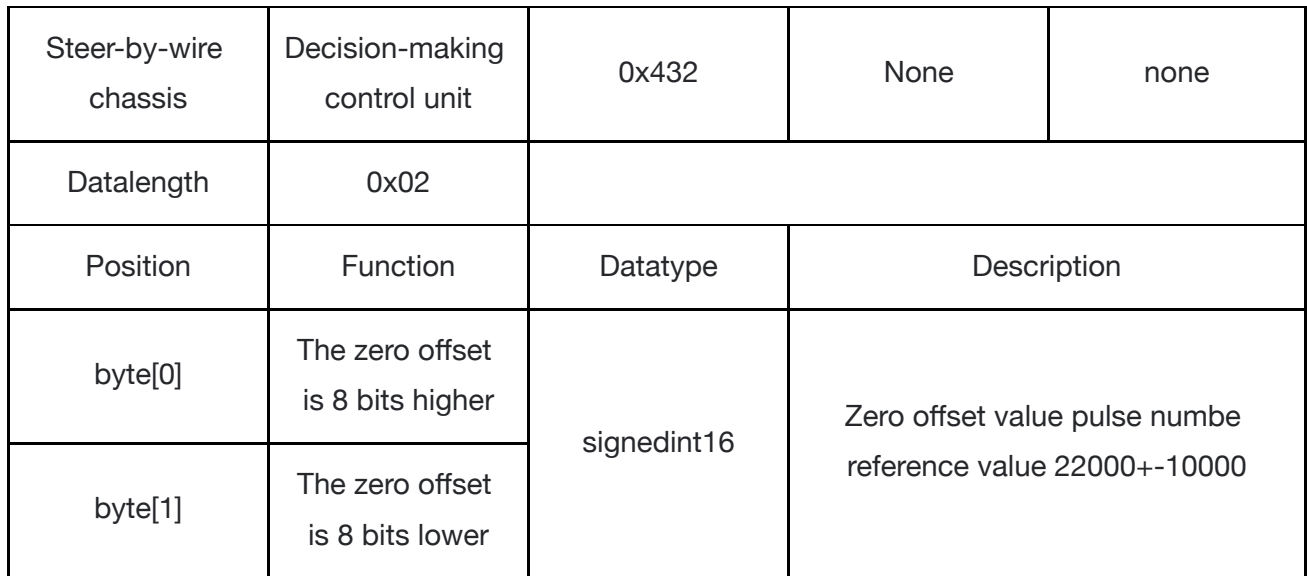

Table 3.11 Steering Zero Setting Feedback Command

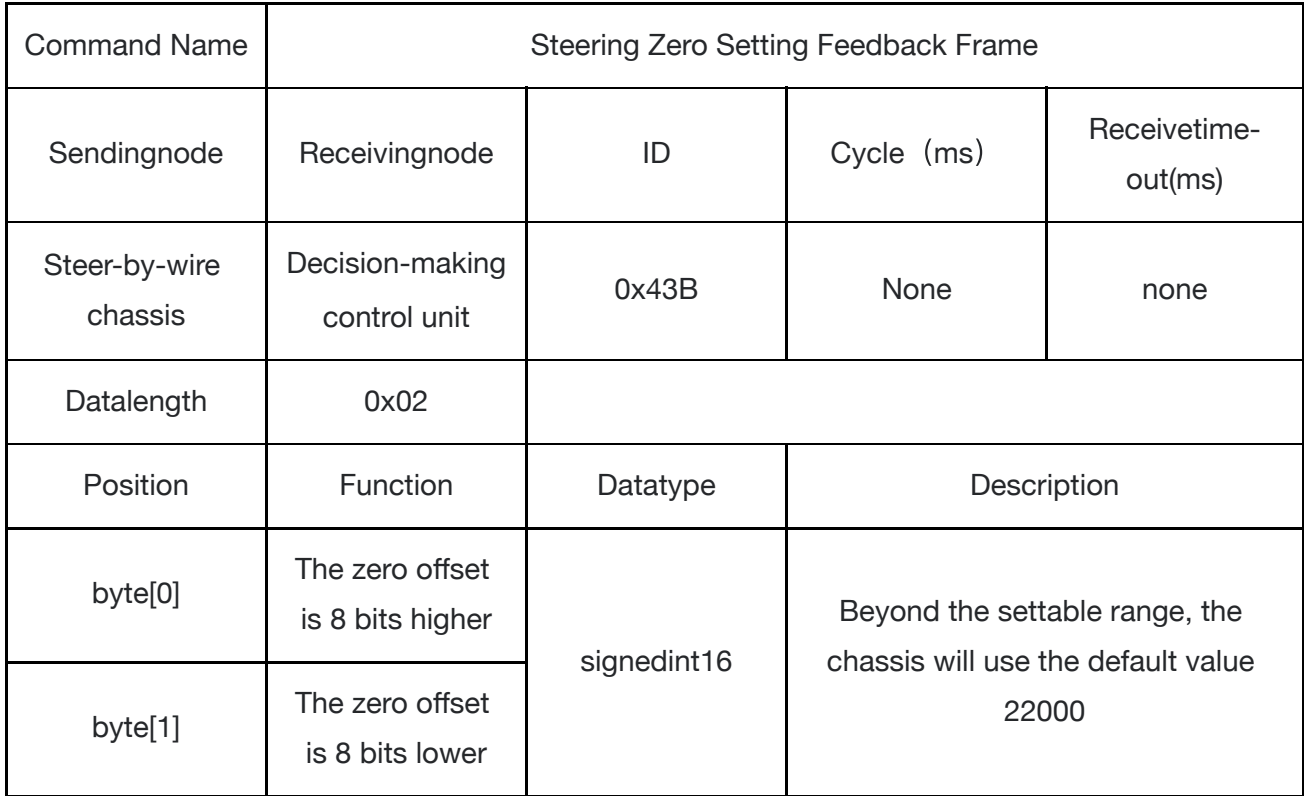

#### Table 3.12 Steering Zero Query Command

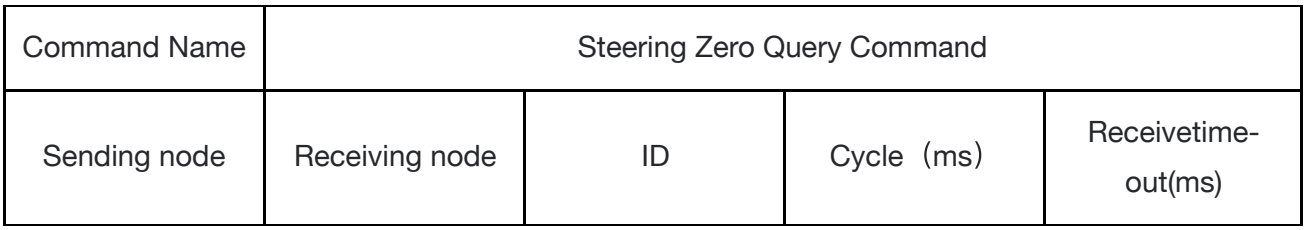

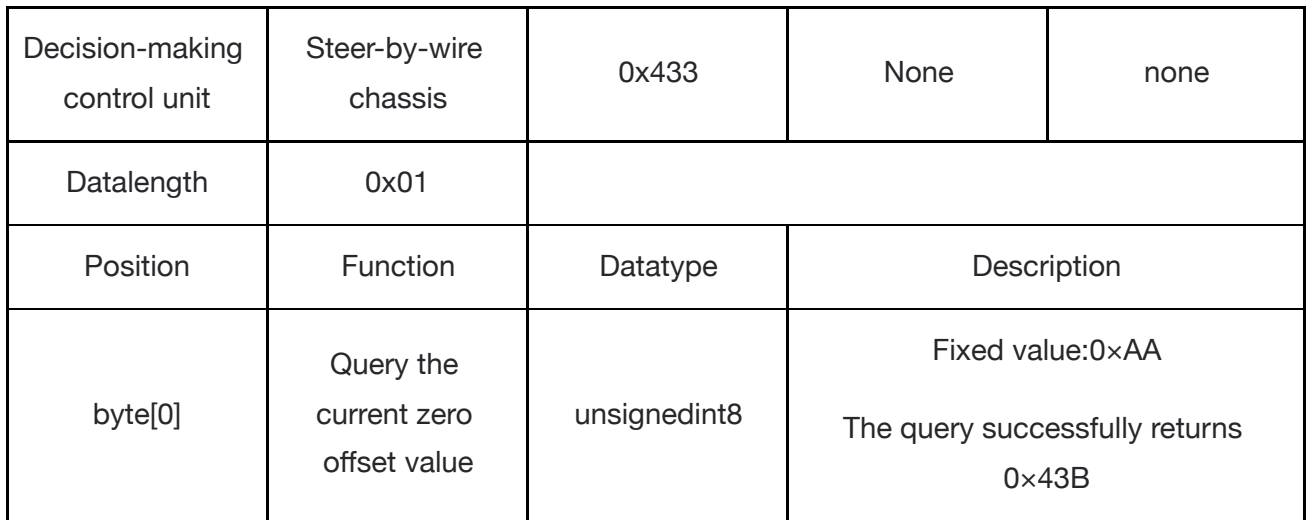

#### **3.3.2 CAN cable connection**

HUNTER SE is shipped with a aviation plug male connector as shown in Figure 3.2. Refer to Table 3.2 for the definition of thecable.

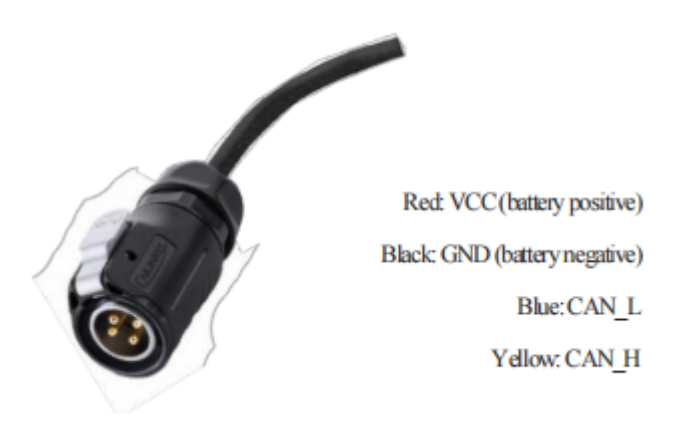

Figure 3.2 Schematic diagram of the male aviation plug

#### **3.3.3 Implementation of CAN command control**

Start the HUNTER SE mobile robot chassis normally, turn on the FS remote control, and then switch the control mode to command control, that is, turn the SWB mode selection of the FS remote control to the top. At this time, the HUNTERSE chassis will accept the command from the CAN interface, and the host can also analyze the current status of the chassis through the realtime data fed back by the CAN bus at the same time. Refer to CAN communication protocol for specific protocol content.

## **3.4 Firmware upgrade**

To facilitate the customer's upgrading of the firmware version used by HUNTER SE and bring the customer a better experience, HUNTER SE provides a hardware interface for the firmware upgrading, and the corresponding client software as well.

#### **Upgrade Preparation**

- Agilex CAN debugging module X 1
- Micro USB cable X 1
- HUNTER SE chassis X 1
- A computer (WINDOWS OS (Operating System)) X 1

#### **Upgrade Process**

1.Plug in the USBTOCAN module on the computer, and then open the AgxCandoUpgradeToolV1.3 boxed.exe software (the sequence cannot be wrong, first open the software and then plug in the module, the device will not be recognized).

2.Click the Open Serial button, and then press the power button on the car body. If the connection is successful, the version information of the main control will be recognized, as shown in the figure.

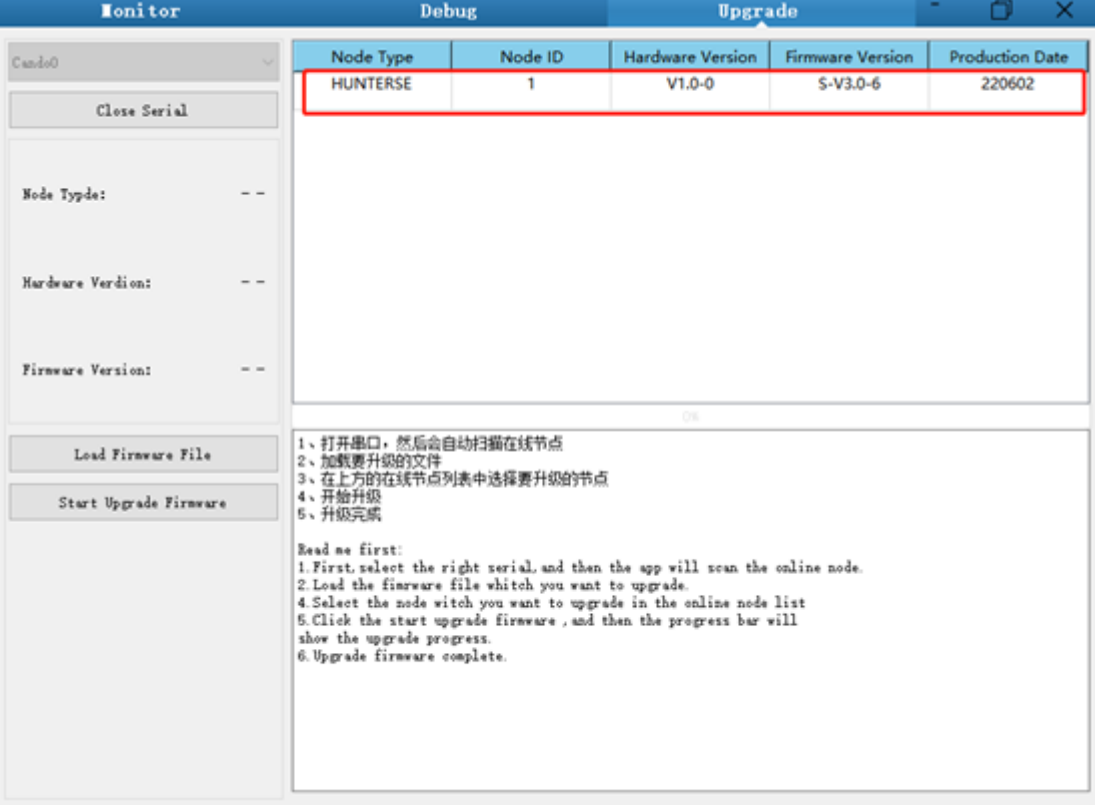

3.Click the Load Firmware File button to load the firmware to be upgraded. If the loading is successful, the firmware information will be obtained, as shown in the figure

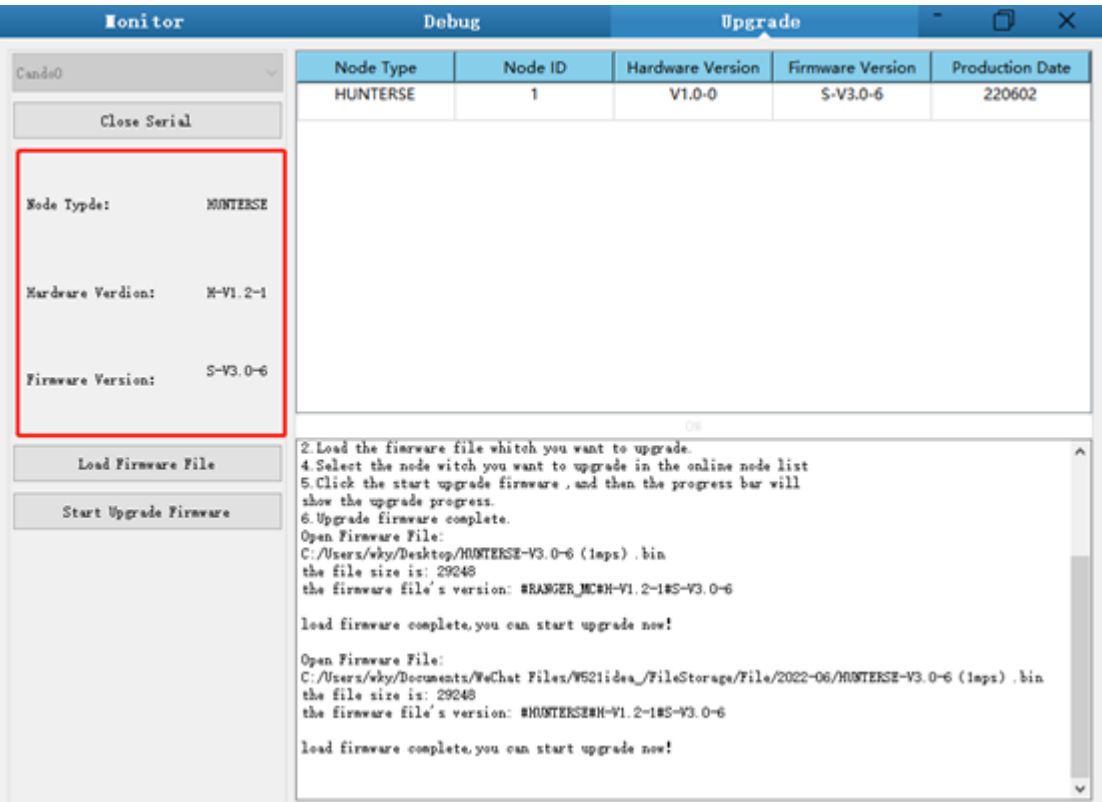

4.Click the node to be upgraded in the node list box, and then click Start Upgrade Firmware to start upgrading the firmware. After the upgrade is successful, a pop-up box will prompt.

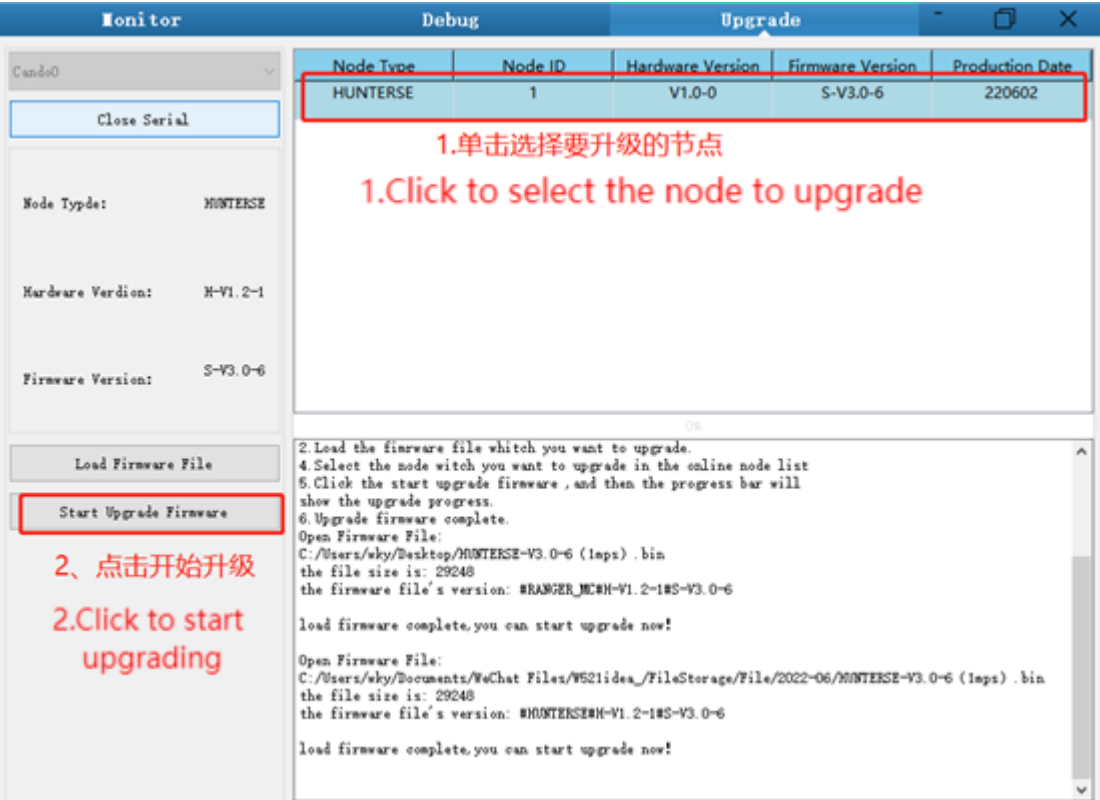

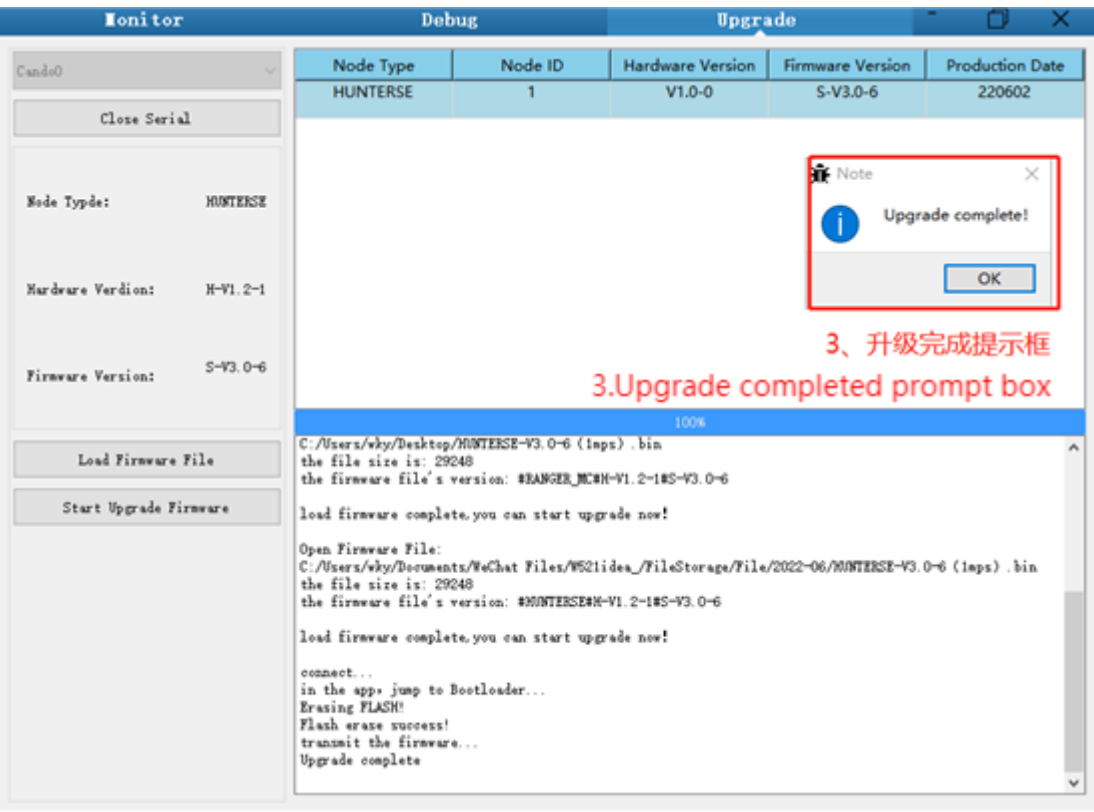

# **3.5 HUNTERSE ROS Package use example**

ROS provides some standard operating system services, such as hardware abstraction, low-level equipment control, implementation of common functions, inter-process message and data packet management. ROS is based on a graph architecture, so that processes of different nodes can receive, release, and aggregate various information (such as sensing, control, status, planning, etc.). Currently ROSmainly supports UBUNTU.

#### **Hardware preparation**

- CANlight can communication module X1
- Thinkpad E470 notebook X1
- AGILEX HUNTER SE mobile robot chassis X1
- AGILEX HUNTER SE supporting remote control FS-i6sX1
- AGILEX HUNTER SE rearaviation socket X1

#### **Use example environment description**

- Ubuntu 18.04 LTS ●
- ROS melodic
- Git

#### **Hardware connection and preparation**

- Lead out the CAN cable of the HUNTER SE tail plug, and connect CAN\_H and CAN\_L in the CAN cable to the CAN\_TO\_USB adapter respectively;
- Turn on the knob switch on the HUNTER SE mobile robot chassis, and check whether the emergency stop switches on both sides are released;
- Connect the CAN\_TO\_USB to the usb interface of the notebook. The connection diagram is shown in Figure3.4.

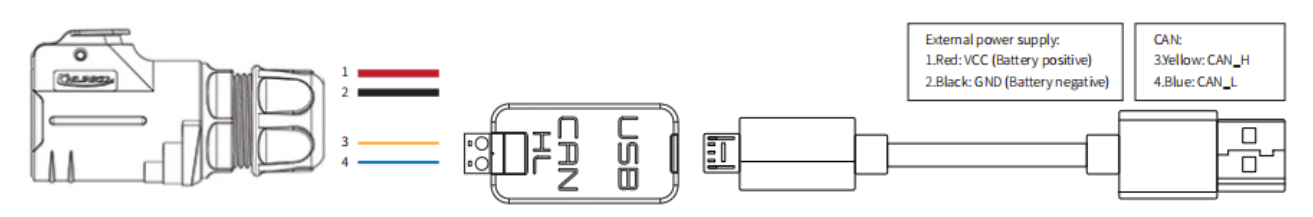

Figure 3.4 CAN Connection Diagram

#### **ROS installation**

• For installation details, please refer to <http://wiki.ros.org/kinetic/Installa-tion/Ubuntu>

#### **Test CANABLE hardware and CAN communication**

Setting CAN-TO-USB adaptor

• Enable gs\_usb kernel module

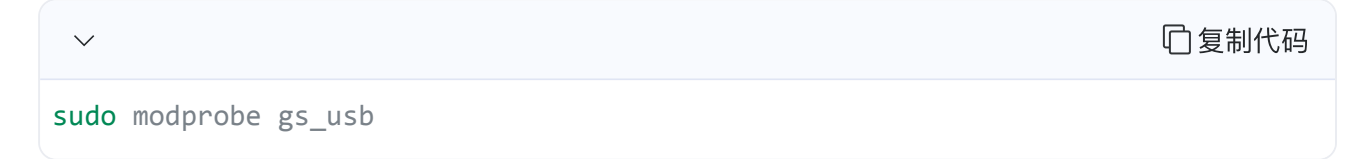

• Setting 500k Baud rate and enable can-to-usb adaptor

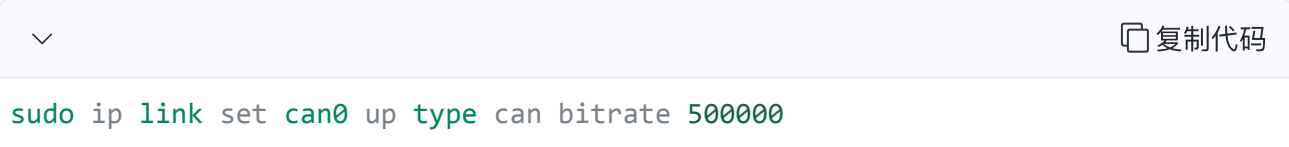

• If no error occurred in the previous steps, you should be able to use the command to view the can device immediately

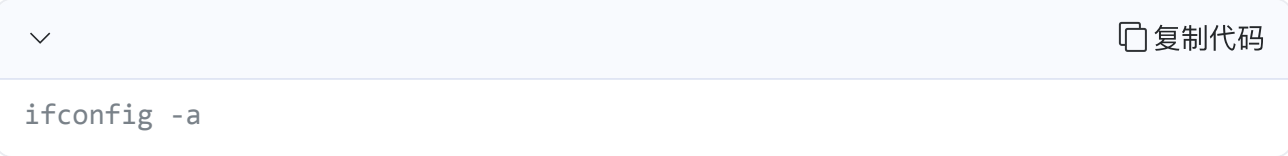

• Install and use can-utils to test hardware

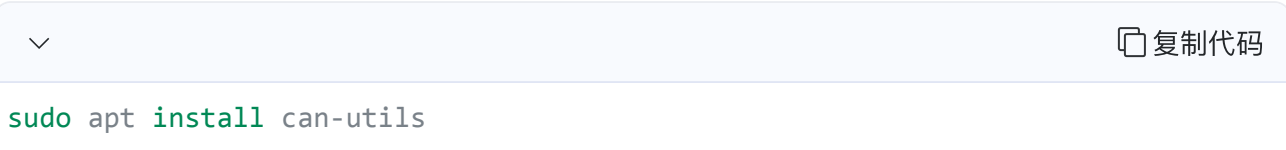

• If the can-to-usb has been connected to the BUNKER robot this time, and the car has been turned on, use the following commands to monitor the data from the BUNKER chassis

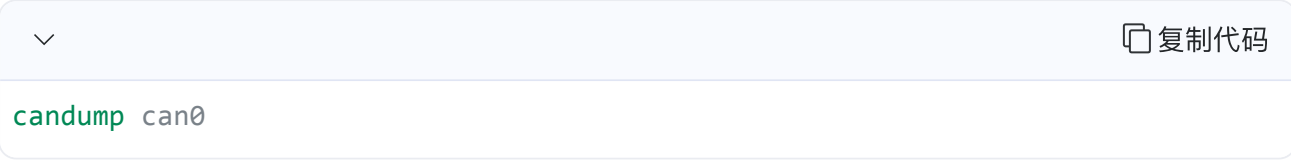

Please refer to:

[1] [https://github.com/agilexrobotics/agx\\_sdk](https://github.com/agilexrobotics/agx_sdk)

[2] [https://wi-ki.rdu.im/\\_pages/Notes/Embedded-System/Linux/-can-bus-in-linux.html](https://wi-ki.rdu.im/_pages/Notes/Embedded-System/Linux/-can-bus-in-linux.html)

#### **HUNTER SE ROS PACKAGE download and compile**

• Download ros dependent package

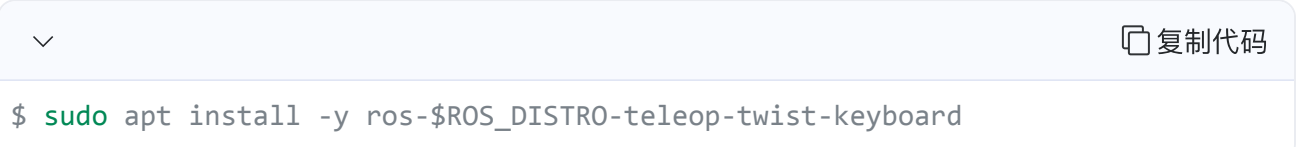

• Clone and compile hunter\_ros source code

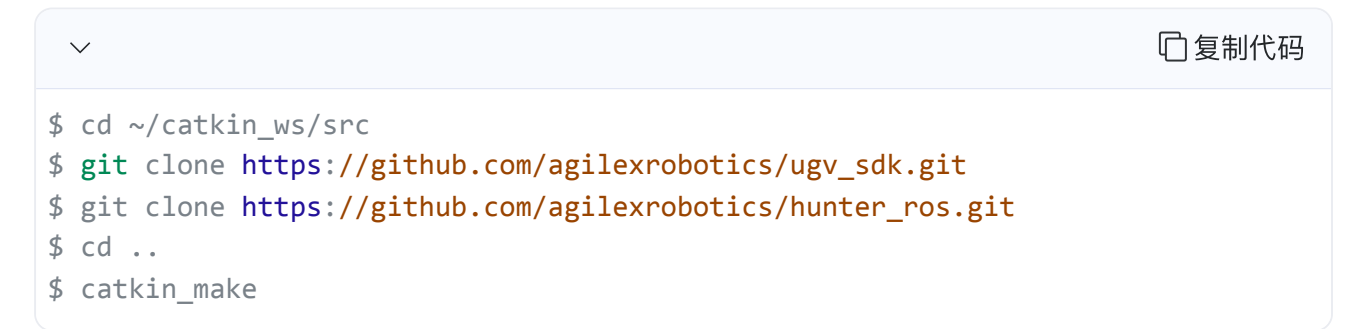

● Reference source:

[https://github.com/agilexrobotics/hunter\\_ros](https://github.com/agilexrobotics/hunter_ros)

#### **Start the ROS nodes**

• Start the base node

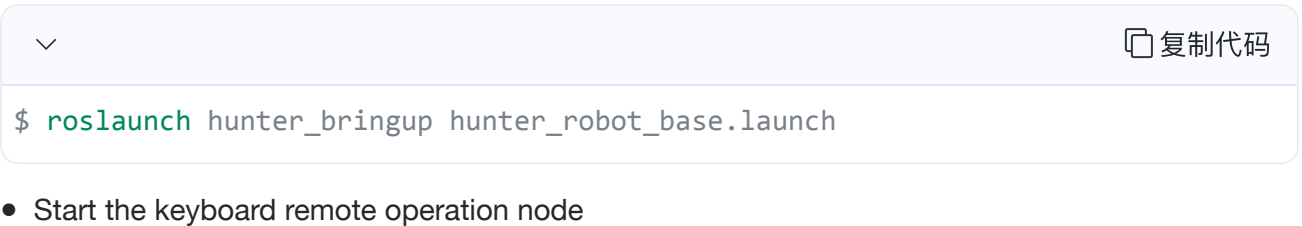

复制代码  $\sim$ \$ roslaunch hunter\_bringup hunter\_teleop\_key-board.launch

Github ROS development package directory and usage instructions

\* base:: The core node for the chassis to send and receive hierarchical CAN messages. Based on the communication mechanism of ros, it can control the movement of the chassis and read the status of the bunker through the topic.

\* msgs: Define the specific message format of the chassis status feedback topic.

\* bringup: startup files for chassis nodes and keyboard control nodes, and scripts to enable the usb\_to\_can module.

# **4 Q&A**

#### **Q**:**HUNTER SE is started up correctly, but why cannot the RC transmitter control the vehicle body to move?**

A:First, check whether the drive power supply is in normal condition, whether the drive power switch is pressed down and whether E-stop switches are released; then, check whether the control mode selected with the top left mode selection switch on the RC transmitter is correct.

**Q:HUNTER SE remote control is in normal condition, and the information about chassis status and movement can be received correctly, but when the control frame protocol is issued, why cannot the vehicle body control mode be switched and the chassis respond to the control frame protocol?**

A:Normally, if HUNTER SE can be controlled by a RC transmitter, it means the chassis movement is under proper control; if the chassis feedback frame can be accepted, it means CAN extension link is in normal condition. Please check the CAN control frame sent to see whether the data check is correct and whether the control mode is in command control mode.

#### **Q:HUNTER SE gives a "beep-beep-beep..."sound in operation; how to deal with this problem?**

A: If HUNTER SE gives this "beep-beep-beep" sound continuously, it means the battery is in the alarm voltage state. Please charge the battery intime.

# **5 Product Dimensions**

## **5.1 Illustration diagram of product external dimensions**

 $0275$ 

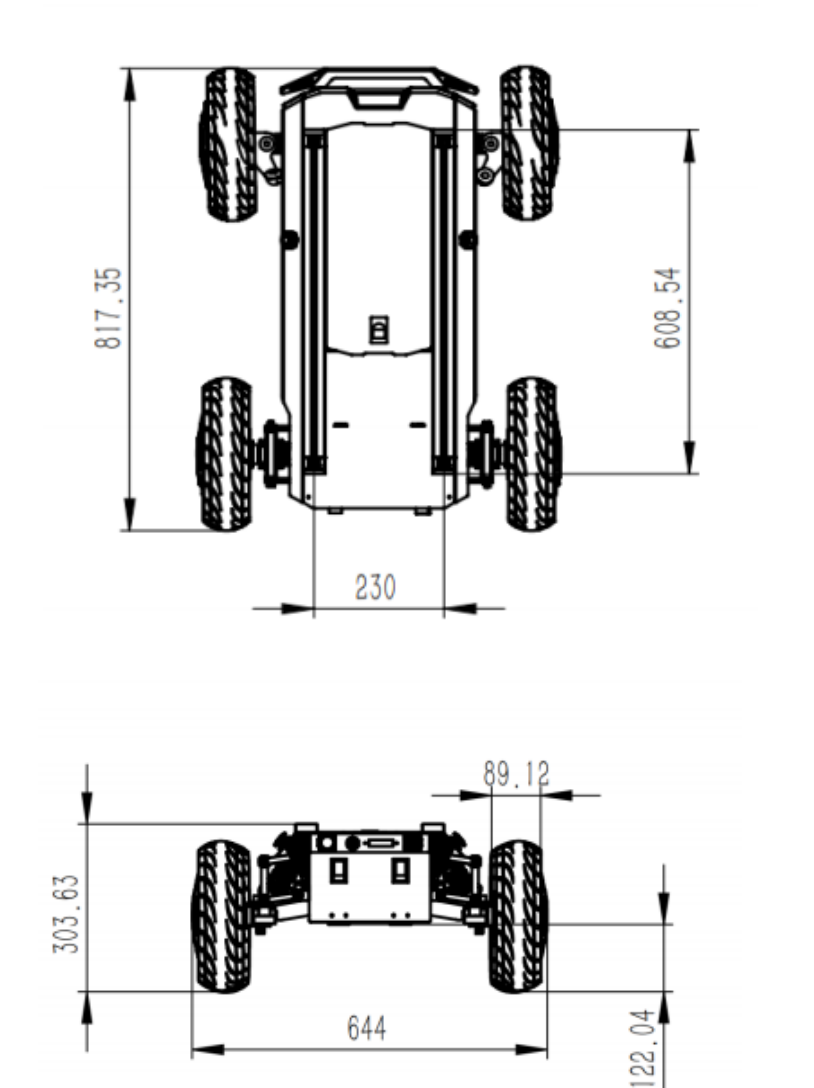

## **5.2 Illustration diagram of top extended support dimensions**

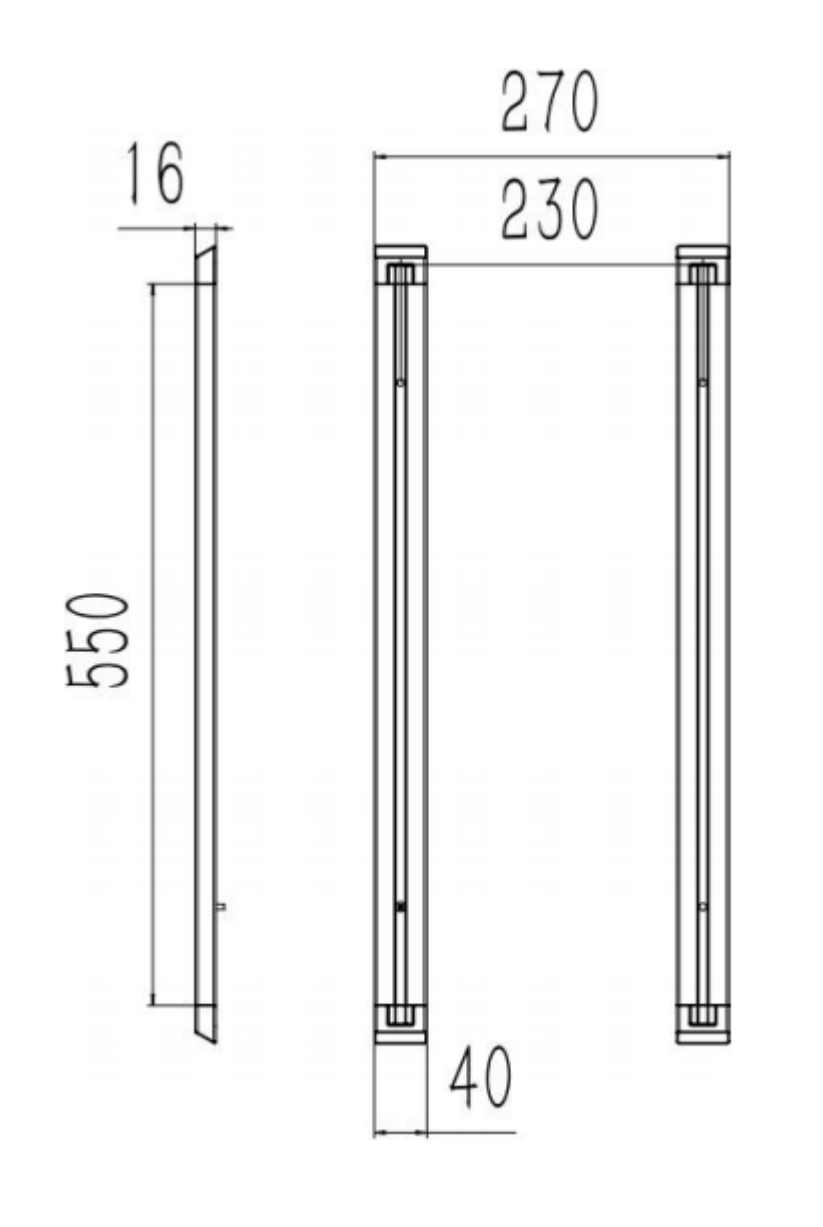

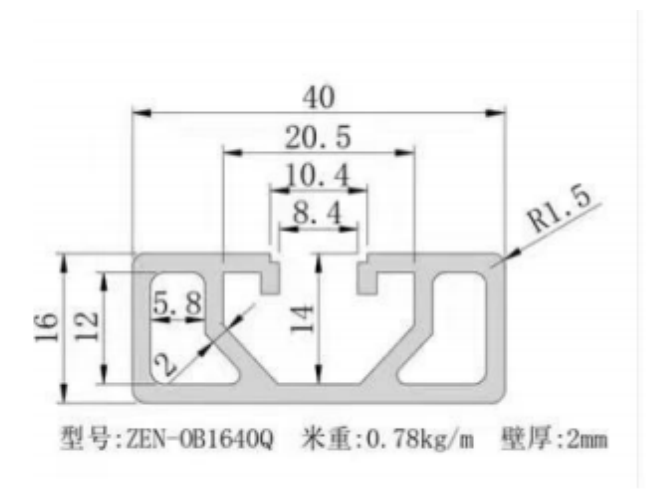

Model: ZEN-OB1640Q

Weight per meter: 0.78kg/m

Wall thickness: 2mm

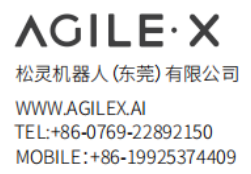

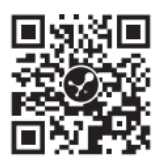

# Generation **Brand of the group NGX ROBOTICS**

# **Official Distributor**

[gr@generationrobots.com](mailto:gr@generationrobots.com) [+33](mailto:david.denis@generationrobots.com) 5 56 39 37 05 [www.generationrobots.com](http://www.generationrobots.com/en/)

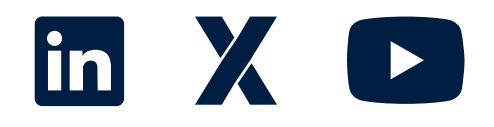